### ФЕДЕРАЛЬНОЕ ГОСУДАРСТВЕННОЕ АВТОНОМНОЕ ОБРАЗОВАТЕЛЬНОЕ УЧРЕЖДЕНИЕ ВЫСШЕГО ОБРАЗОВАНИЯ **«БЕЛГОРОДСКИЙ ГОСУДАРСТВЕННЫЙ НАЦИОНАЛЬНЫЙ ИССЛЕДОВАТЕЛЬСКИЙ УНИВЕРСИТЕТ» ( Н И У « Б е л Г У » )**

# ИНСТИТУТ ИНЖЕНЕРНЫХ ТЕХНОЛОГИЙ И ЕСТЕСТВЕННЫХ НАУК КАФЕДРА ПРИКЛАДНОЙ ИНФОРМАТИКИ И ИНФОРМАЦИОННЫХ ТЕХНОЛОГИЙ

### **СОВЕРШЕНСТВОВАНИЕ ИНФОРМАЦИОННОЙ СИСТЕМЫ УПРАВЛЕНИЯ ИНЦИДЕНТАМИ НА ПРЕДПРИЯТИИ АО «УК ЭФКО»**

Выпускная квалификационная работа обучающегося по направлению подготовки 38.03.05 «Бизнес-информатика» заочной формы обучения, группы 07001255 Фоменко Ольги Павловны

> Научный руководитель ст.пр. Сиваков С.И.

БЕЛГОРОД 2017

# **СОДЕРЖАНИЕ**

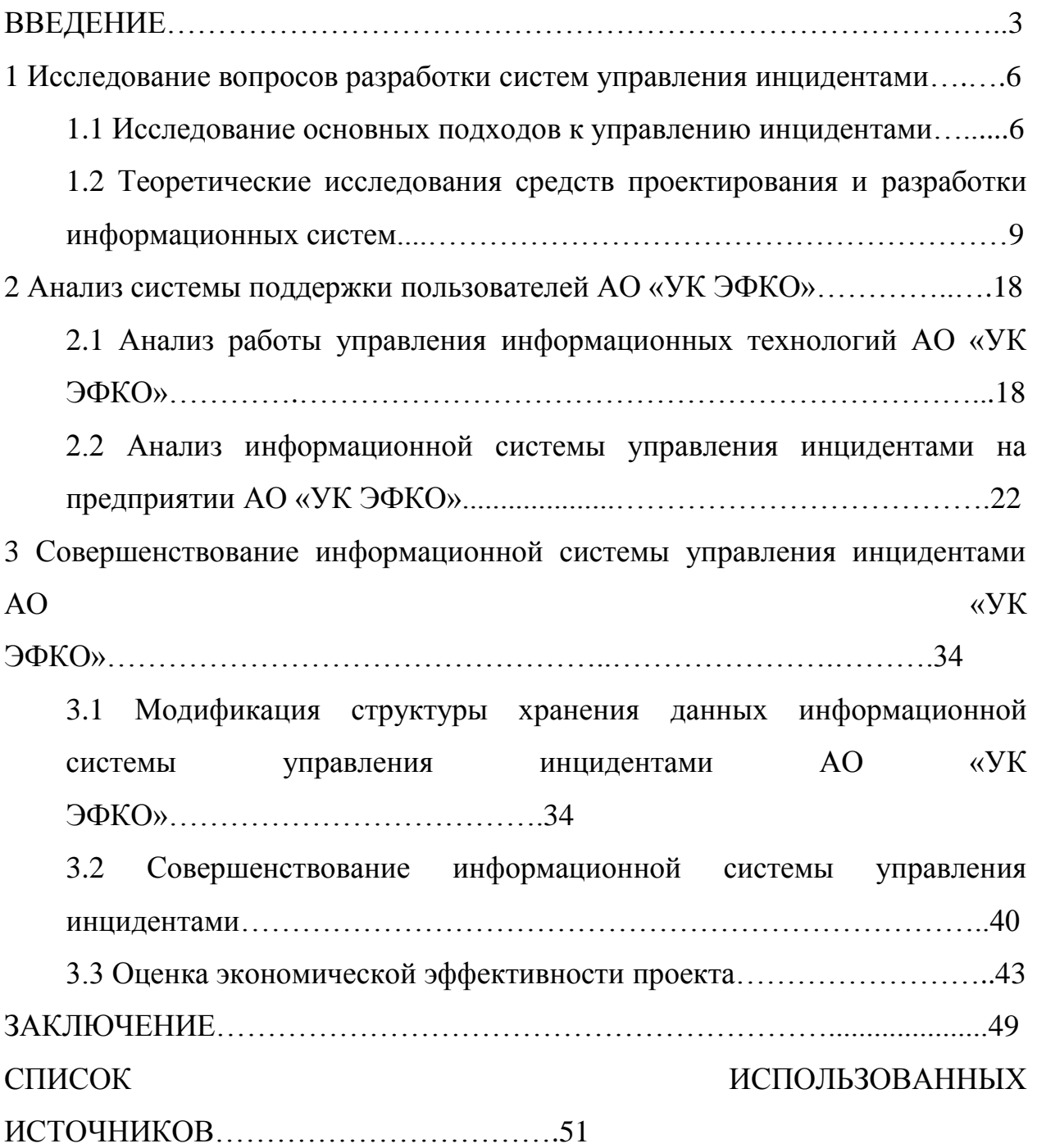

#### **ВВЕДЕНИЕ**

Регистрация и учет заявок клиентов — известная практика. Любые обращения нужно фиксировать и обрабатывать. Особенно актуально это стало в 21-м веке, когда клиент может широко распространить информацию о некачественном обслуживании или решении его вопроса.

Исторически обработка заявок велась в журналах учета. Поступать обращения могли как по телефону, так в письменном виде. И в том и в другом случае диспетчер вносил заявки в журнал вручную. С развитием интернета появились дополнительные каналы поступления заявок: электронная почта, чаты поддержки, мобильные приложения и т.д. Людям стало проще эти обращения донести по одному из удобных каналов, как следствие, количество заявок клиентов возросло.

Впервые автоматизация началась на производстве и затем распространилась на офис, преследуя вначале цель лишь автоматизации секретарской работы. По мере развития коммуникаций автоматизация офисных технологий заинтересовала специалистов и управленцев, которые увидели в ней возможность повысить производительность труда. [41]

Во второй половине 80х годов прошлого века в Великобритании озаботились повышением качества управления ИТ-обслуживанием, и по заказу британского правительства была создана ITIL. ITSM (ключевая часть ITIL) - концепция управления ИТ-службой, в которой основные процессы нацелены не только на обеспечение бесперебойной работы ИТинфраструктуры, а в большей степени на выполнение требований пользователя. Внедрение такой системы существенно ускоряет процесс выполнения заявок, исключает возможности их утери, позволяет осуществлять контроль за исполнением работ, а также максимально объективно отслеживать состояние объектов материально-технической базы предприятия. [9]

Сегодня большинство организаций для выполнения повседневных задач используют современные технологии с гораздо более широким набором функций, взамен устаревшим. Благодаря развитию технологий, уровень, качество и спектр услуг растет, в связи с этим возрастает и сложность используемых систем. [39] Сейчас существует огромное многообразие систем, и любая компания, вне зависимости от своих масштабов, сферы деятельности, сложности и собственных процессов может выбрать уже представленное на рынке решение, либо создать систему по своим требованиям.

В каждой крупной организации присутствует подразделение, основной задачей которого является обеспечение бесперебойной работы сотрудников других отделов, от которых поступает соответствующая заявка на решение проблемы с описанием инцидента.

Для упрощения процесса обработки такого рода проблем применяют специальное программное обеспечение, называемое информационными системами службы поддержки пользователей. Такая система обеспечивает связь и информационную поддержку для решения проблем пользователей.

На сегодняшний день служба поддержки информационных систем на предприятии играет большую роль в функционировании организации и обеспечении необходимого уровня сервиса пользователям ИТ-ресурсов.

Решение задачи повышения эффективности работы ИТ-служб предприятий часто связывают с применением специального программного обеспечения (ПО) для автоматизации управления. Программное обеспечение для управления ИТ-инфраструктурой должно рассматриваться в первую очередь как вспомогательное средство поддержки. [15]

По мере все более широкого применения компьютерной техники на предприятиях растет актуальность задач поддержки конечных пользователей. Зачастую речь идет о сотнях территориально распределенных рабочих станциях. Для повышения эффективности служб поддержки создаются автоматизированные средства класса HelpDesk. Тема актуальности

усовершенствования систем поддержки пользователей продиктована постоянно растущими и меняющимися требованиями к автоматизированным системам, необходимостью повышения эффективности бизнеса, а также международными стандартами.

Объектом исследования выпускной квалификационной работы является предприятие АО «Управляющая компания ЭФКО».

Предметом является информационная система управления инцидентами.

Целью данной работы является повышение эффективности деятельности отдела диспетчеризации информационных технологий за счет усовершенствования информационной системы управления инцидентами.

Для достижения поставленной цели необходимо решить следующие задачи:

- исследовать основные подходы к управлению инцидентами;

исследовать средства проектирования и разработки информационных систем;

- проанализировать деятельность управления информационных технологий;

- провести анализ информационной системы управления инцидентами;

- усовершенствовать информационную систему управления инцидентами;

- оценить экономическую эффективность проекта.

### **1 Исследование вопросов разработки систем управления инцидентами**

### **1.1 Исследование основных подходов к управлению инцидентами**

В процессе предоставления ИТ-услуг возможны различные сбои услуга может быть недоступна, работать с ошибками, т.е. могут возникнуть отклонения от нормального процесса предоставления услуги. Данные отклонения называются инцидентами.

Инцидент – незапланированное прерывание или снижение качества ИТ-услуги. [36]

В связи с тем, что роль информационных технологий на предприятии возрастает, растет и потребность в обеспечении высокого уровня сервиса и бесперебойной доступности ИТ-услуг. У пользователей должна быть возможность получить решение своих проблем как можно быстрее.

Комплекс мероприятий, направленный на максимально быстрое возобновление рабочего процесса после инцидента, называется управление инцидентами (Incident Management). [36]

Описание процесса управления инцидентами входит в ITIL (IT Infrastructure Library, библиотека инфраструктуры информационных технологий) — сборник материалов, статей и публикаций, посвященных теме качества информационных услуг и всего, что касается процессов по их оптимальному сопровождению. [36]

Библиотека ITIL содержит описание управленческих решений, способы работы подразделений информационных технологий или обособленных IT компаний, которые предоставляют услуги в области информационных технологий. Библиотека ITIL постоянно пополняется и дорабатывается с учетом новых знаний и опыта, полученных в индустрии оказания ИТ-услуг. [7]

В данной библиотеке описаны самые актуальные направления деятельности IT-подразделения и IT-компании. Главным принципом ITIL является процессный подход, который позволяет разграничить цепочку взаимодействий IT-структуры на отдельные процессы и описать принцип работы каждого из них. Также в библиотеке ITIL рассматриваются задачи, процедуры и зоны ответственности конкретных исполнителей и структурных подразделений. [2]

Библиотека ITIL появилась в 1980-х по заказу британского правительства. В 1992 начали публикацию первых книг, число которых к 1996 году достигло 30. С сентября 2000 года начинают последовательно выходить книги второй редакции; к ноябрю 2004 года вышла седьмая книга. Сразу после этого был начат проект обновления ITIL и 30 мая 2007 года были выпущены все пять книг третьей редакции ITIL V3. Последнее обновление третьей редакции вышло 20 июля 2011 года. [10]

Библиотека ITIL представляет собой набор документов, применяемых для практического внедрения подходов IT Service Management (ITSM).

ITSM — подмножество библиотеки ITIL, которое описывает лучший опыт, отражающий процессный подход к предоставлению информационных технологий и обеспечению их использования. [2]

В структуре процессов ITIL и ITSM важную роль играет служба поддержки пользователей — Service Desk.

Для успешного управления инцидентами необходимо создание диспетчерской службы (service desk), которая должна являться точкой контакта службы ИТ с пользователями и координировать процесс устранения инцидентов. [7]

ServiceDesk решения давно стали мощными платформами, в которых можно автоматизировать любые процессы. Они обладают такими качествами, как:

- Настраиваемый интерфейс.

- Возможность программирования и реализации собственной логики.

- Архитектура, поддерживающая работу на очень больших объемах данных.

- Интеграционные возможности.

- Возможность создания конфигурационной базы и т.д. [3]

Организовать процесс управления инцидентами без использования средств автоматизации является сложной задачей. В связи с большим объемом работы обработка инцидентов зачастую может быть неполной и не отражать всю критичность ситуации. При этом, возможна такая ситуация, что инциденты, которые критичны для функционирования системы, окажутся вне поля зрения ответственных лиц. Исходя из всего этого, для качественного управления инцидентами необходима автоматизированная информационная система поддержки. [41]

Внедрение службы Service Desk целесообразно по нескольким причинам. Большинство современных информационных систем предусматривает возможность регистрации инцидентов самим пользователем (посредством Web-форм). Однако пользователь порой не в состоянии правильно определить суть инцидента. Даже если он может провести самостоятельную классификацию, все равно требуется уточнение (или подтверждение) специалиста. Автоматизированный ввод инцидентов самим пользователем не отменяет процесса ввода инцидентов и диспетчеризации оператором Service Desk, поскольку в ряде случаев пользователь просто не имеет возможности завести заявку (инцидент) для автоматической обработки (например, при отсутствии технической возможности доступа к интерфейсу Service Desk). [2]

### **1.2 Теоретические исследования средств проектирования и разработки информационных систем**

Информационная система — это совокупность технических, программных, информационных, математических, организационных, технологических, правовых и лингвистических средств, объединенных в единый комплекс в целях реализации информационных процессов — сбора, хранения, преобразования, передачи, обработки, поиска и выдачи информации, необходимой для пользователей системы. [6]

Основное назначение информационных систем – предоставлять информацию. [13] Кроме этого ИС может реализовать и другие информационные процессы, такие как защита, консолидация, очистка и уточнение информации. [32] Информация в ИС может быть структурированной и неструктурированной. Структурированные данные – это информация в виде чисел и текста, которая хранится в БД. К неструктурированной информации можно отнести обычные офисные электронные документы в формате Word или Excel, PDF, а также рисунки. [23]

Информационная система определяется свойствами:

- Информационная система может быть подвергнута анализу, построена и управляема на основе принципов построения систем.

- Информационная система является динамичной и развивающейся.

- При построении информационной системы необходимо использовать системный подход.

- Выходом информационной системы является информация, на основе которой принимаются решения.

- Информационную систему нужно воспринимать как человекокомпьютерную систему обработки информации. [21]

Каждая информационная система состоит из трех основных слоев: слой данных (обеспечивает хранение данных и их передачу по запросу слоя приложений), слой приложений (отвечает за обработку данных) и слой интерфейса (обеспечивает работу пользователей с графическими формами). [19]

Проектирование информационной системы - это упорядоченная совокупность методологий и средств создания или модернизации информационных систем. В настоящее время методологии и средства моделирования бизнес-процессов, процессно-ориентированных методов анализа и проектирования информационных систем широко представлены как в России, так и в большинстве стран мира. [25]

На стадии проектирования определяется структура информационной системы, ее компоненты и взаимосвязи, выполняется построение семантической модели предметной области. [11]

Одним из этапов проектирования информационных систем является моделирование бизнес-процессов. Среди методологий моделирования наиболее распространенными являются IDEF0 и EPC.

Основной принцип методологии IDEF0 - представление любой изучаемой системы в виде набора взаимодействующих и взаимосвязанных блоков, отражающих процессы, операции, действия, происходящие в изучаемой системе. [38]

Нотация IDEF0 использует формализованный процесс моделирования информационных систем и имеет следующие стадии: анализ, проектирование, реализация, объединение, тестирование, установка, функционирование. Проектирование информационных систем по стандарту IDEF0 сводится к декомпозиции основных функций организации на отдельные бизнес-процессы, работы или действия. В результате этого разрабатывается иерархическая модель анализируемой организации, при этом декомпозицию можно проводить многократно, до четкого и детального описания всех процессов. [14]

Диаграммы являются основными рабочими элементами IDEF0 модели. Диаграммы представляют входные и выходные преобразования и указывают правила и средства этих преобразований. Каждая IDEF0 диаграмма содержит блоки (работы) и дуги (линии со стрелками). Блоки изображают функции моделируемой системы. Дуги связывают блоки вместе и отображают взаимодействия и взаимосвязи между ними. [5]

Функциональные блоки на диаграмме изображаются в виде прямоугольников. У каждой стороны блока есть свое назначение. Левая сторона предназначена для входов, верхняя – для управления, правая – для выходов, нижняя – для механизмов и вызовов (рисунок 1.1).

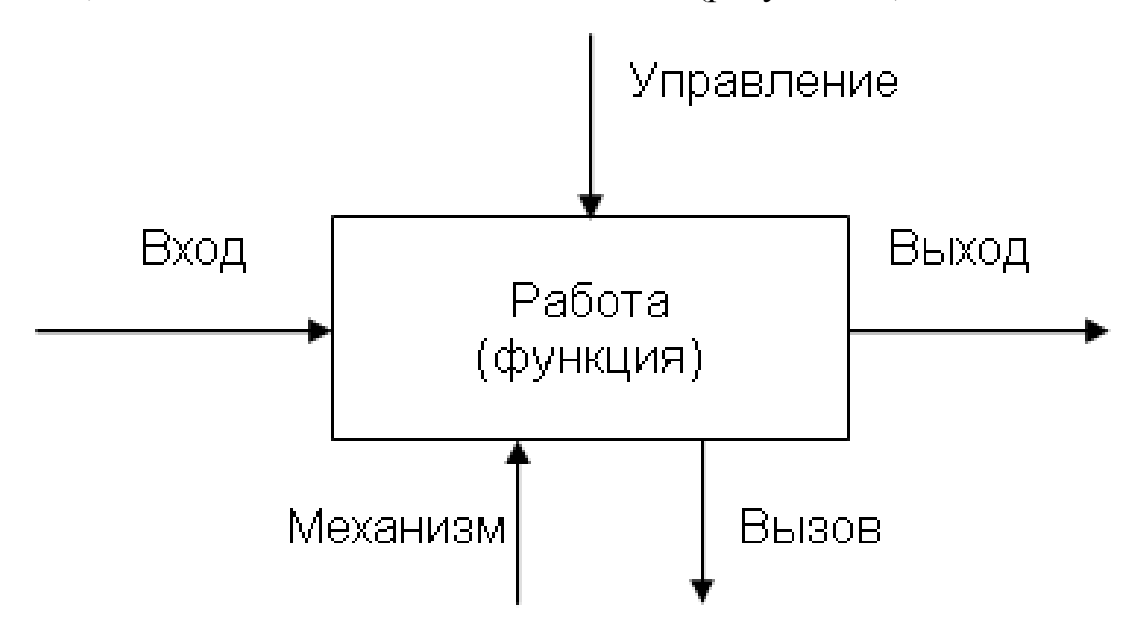

Рисунок 1.1 - Общий вид диаграммы IDEF0

- Вход — это материал или информация, которые используются и преобразуются для получения результата (выхода).

- Управление – регламентирующие и нормативные данные (документы).

- Выход – это материал или информация, которые представляют результат выполнения работы.

- Механизм – это ресурсы, которые выполняют работу.

- Вызов – стрелка указывает, что какая-то часть работы выполняется за пределами рассматриваемого блока.

Бизнес-процесс – совокупность взаимосвязанных видов деятельности, которая по определенной технологии преобразует входы в выходы, которые представляют ценность для потребителя [33]

Для моделирования бизнес-процессов в нотации IDEF0 используется программное обеспечение Ramus, которое необходимо для описания бизнеспроцессов предприятия с созданием систем классификации и кодирования. [28]

Ramus рассматривается в качестве инструмента бизнес-аналитиков в проектах для построения или изменения информационных систем управления. Ramus предназначен для использования в проектах следующих классов: реинжиниринг бизнес-процессов, внедрение процессного управления, построение систем менеджмента качества, построение систем управления знаниями и др. [18]

В образовательной версии Ramus представлены следующие группы функций:

- Моделирование процессов с использованием методологий IDEF0 и DFD.

- Разработка систем классификации и кодирования предприятия с внутренними связями и связями с моделями процессов.

- Импорт/экспорт в формат IDL.

Профессиональная версия обладает значительно более широкими возможностями, включающими, например, формирование отчетности, генерацию сайта для доступа к данным проекта и др. [31]

С помощью Ramus в данной работе выполнено моделирование бизнес-процессов с использованием методологий IDEF0.

Другой концепцией моделирования бизнес-процессов является EPC. Нотация EPC используется для описания процессов нижнего уровня. Она позволяет зафиксировать широкий спектр описательных аспектов бизнес-

процессов, подобрать способы для их рассмотрения, выявить проблемы в описании. [14]

Диаграмма процесса в нотации EPC представляет собой упорядоченную комбинацию событий и функций. Для каждой функции могут быть определены начальные и конечные события, участники, исполнители, материальные и документальные потоки, сопровождающие еѐ, а также проведена декомпозиция на более низкие уровни. [17]

Объект «Событие» необходим для описания состояний системы, которые влияют на выполнение функций. Объект «Функция» служит для описания процедур (работ), которые выполняются подразделениями/сотрудниками организации. Объект «Документ» отражает реальные носители информации, например, бумажный документ. «Субъект» используется для отображения на диаграмме организационных единиц (исполнителей, владельцев или участников функций). [1]

EPC представляет собой эффективное средство моделирования, которое позволяет в виде последовательности событий и функций описать сложные бизнес-процессы. Недостатком EPC является отсутствие определенного синтаксиса и семантики. Диаграммы не имеют определенного языка и это может привести к построению логически некорректных диаграмм и затрудняет возможность переноса диаграммы EPC в другие программные продукты. [27]

Данную методологию используют для комплексного описания деятельности предприятия. С помощью методологии ARIS можно задокументировать бизнес-процессы, выявить их недостатки, мешающие эффективной работе компании, получить на основе моделей бизнеспроцессов нормативные документы для поддержки и т.д. В методологии моделирования ARIS сочетаются функциональный и объектноориентированный подход. Элементы такой модели описываются в виде объектов. Это позволяет создать представление бизнес-процесса, независимое от используемого метода моделирования.

ARIS поддерживает общепринятые стандартные нотации для описания бизнес-процессов и некоторых других предметных областей, таких как: организационная структура, информационная структура предприятия, модели данных и т.д. [22]

Одним из важнейших аспектов описания моделей бизнес-процессов является отражение на модели управляющих воздействий, обратных связей по контролю и управлению процедурой. В нотации ARIS EPC управление процедурой может быть отражено только при помощи указания входящих документов, которые регламентируют выполнение процедуры, и последовательности выполнения процедур во времени. В отличие от ARIS, в нотации IDEF0 каждая процедура должна иметь хотя бы одно управляющее воздействие (вход управления - стрелка сверху). Если при создании модели в EPC указывать только последовательность выполнения процедур, не заботясь об отражении управляющих воздействий, полученные модели будут иметь низкую ценность с точки зрения анализа и дальнейшего использования. [1]

В связи с вышеописанным в третьей главе работы будет использоваться методология IDEF0.

Следующим этапом проектирования информационных систем после моделирования бизнес-процессов является моделирование структуры хранения данных.

База данных – совокупность взаимосвязанных, хранящихся вместе данных при наличии такой организации и минимальной избыточности, которая допускает их использование оптимальным образом для одного или нескольких приложений; данные запоминаются и используются так, чтобы они были независимы от программ, использующих эти данные, а программы были независимы от способа и структуры хранения данных. [34]

В качестве основного инструмента моделирования структуры хранения данных используются диаграммы сущность-связь или ERдиаграммы. [35]

Использование диаграммы сущность-связь является основным механизмом для определения требований к информации. Она легко изменяется и отражает все процессы, происходящие в системе. [12]

Главными элементами таких диаграмм являются сущности, атрибуты и связи.

Сущность – любой объект, информацию о котором требуется хранить в базе данных. [24] На диаграммах сущности изображаются в виде прямоугольников, в которых содержатся имена сущностей (рисунок 1.2).

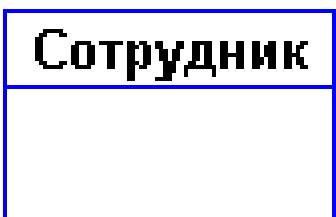

Рисунок 1.2 - Графическое изображение сущности

Атрибут – характеристика сущности (т.е. ее свойство), которая служит для идентификации, уточнения, классификации, выражения состояния сущности. [29] У каждого атрибута есть уникальное, в пределах сущности, имя. Атрибуты изображаются в пределах прямоугольника сущности (рисунок 1.3).

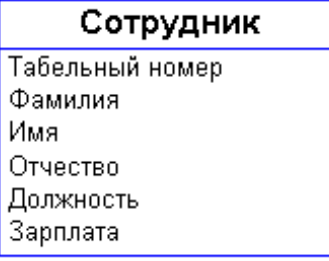

Рисунок 1.3 - Графическое изображение атрибутов

Связь – некоторая ассоциация двух или более сущностей. Одна сущность может быть связана как с другой сущностью, так и сама с собой. Связь изображается линией, которая связывает две сущности (рисунок 1.4).

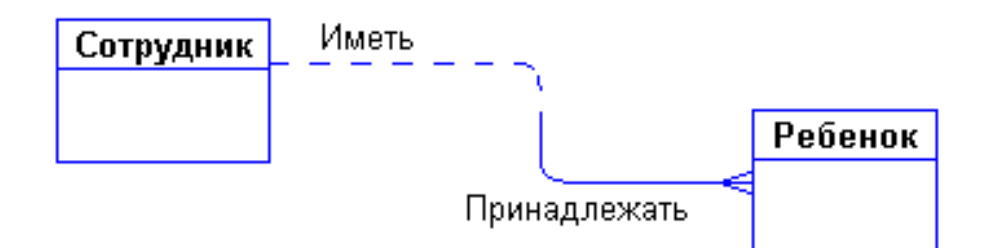

Рисунок 1.4 - Графическое изображение связей

Проектирование базы данных с помощью метода «сущность-связь» можно разбить на несколько шагов:

- Описание предметной области (формулировка бизнес-процессов, определение участников и необходимых действий).

- Построение инфологической модели БД (определение сущностей, оптимизация их количества и связей между ними).

- Построение ER-диаграммы (включая все сущности и связи, определенные на втором этапе).

- Построение предварительных отношений и указанию ключа для каждого из отношений.

- Составление списка атрибутов и распределение их по полученным отношениям. [4]

Для построения ER-диаграмм используется программный продукт Visio, который в последнее время активно завоевывают мир, выступая уже не в качестве одного из образцов, а в качестве эталона деловой графики. Программный продукт Microsoft Visio предназначен для быстрой и качественной разработки графических документов любой сложности. С помощью него можно создавать технические проекты, модели, диаграммы и различные чертежи. Кроме того, программа позволяет создавать блок-схемы, различные расписания, маркетинговые диаграммы, карты компаний и многое другое. [37]

MS Visio представлен тремя редакциями: Standart, Professional и Premium. Базовая редакция Visio Standart предлагает основной набор

инструментов для создания различных схем и диаграмм, редакция Visio Professional отличается созданием динамических схем и схем на основе набора исходных данных. В пакете Visio Professional можно подключать схемы к источникам данных в режиме реального времени и обмениваться готовыми схемами через Интернет. Редакция Visio Premium содержит расширенный набор графических инструментов и средства для управления технологическим процессом разработки схем в масштабах предприятия. Visio Premium включает все функции Visio Professional, а также расширенные средства управления технологическим процессом – новые шаблоны диаграмм для процедур документооборота. [8]

Главным преимуществом Visio перед другими инструментами моделирования является низкая стоимость и простота применения. Рассмотрим также и другие плюсы использования MS Visio:

- Быстрое построение диаграмм с помощью перетаскивания готовых фигур.

- Использование ориентированных на различную профессиональную тематику средств для создания деловых и технических диаграмм в масштабах организации.

- Возможность визуального представления бизнес-процессов при помощи диаграмм различных типов и уровней сложности.

- Создание наглядных диаграмм для презентации их аудитории.

С помощью Visio в данной работе строится схема модели базы данных.

### **2 Анализ системы поддержки пользователей АО «УК ЭФКО»**

### **2.1 Анализ работы управления информационных технологий АО «УК ЭФКО»**

Информационные технологии в настоящие время играют важную роль на предприятии за счет применения их в большинстве бизнес-процессов. Возникает потребность у предприятий развивать, контролировать, обслуживать ИТ-инфраструктуру. Как правило, этим занимается отдел информационных технологий организации. [26]

Управление информационных технологий является структурным подразделением филиала АО «Управляющая компания ЭФКО» в г. Алексеевке, обеспечивающим работоспособность комплекса технических и программных средств автоматизации деятельности компании.

В своей деятельности управление информационных технологий руководствуется:

- Действующим законодательством Российской Федерации.

- Уставом предприятия, положением о филиале.

- Приказами и распоряжениями директора филиала.

- Правилами внутреннего трудового распорядка работников компании.

- Регламентами, инструкциями и иными нормативными актами по обеспечению эксплуатации информационных систем и технологий, принятыми в компании.

- Положением об Управлении информационных технологий филиала АО «Управляющая компания ЭФКО» в г. Алексеевке.

Управление ИТ возглавляет начальник Управления информационных технологий филиала АО «Управляющая компания ЭФКО» в г. Алексеевке, который назначается на должность в установленном действующим трудовым

законодательством порядке приказом директора филиала. Начальник Управления ИТ осуществляет непосредственное руководство деятельностью управления ИТ и находится в непосредственном подчинении у директора филиала.

Управление ИТ координирует свою деятельность с другими структурными подразделениями компании в целях обеспечения производственной деятельности компании.

Состав управления информационных технологий формируется на основании штатного расписания. Структуру, численность и штатное расписание управления ИТ утверждает директор филиала по представлению начальника управления информационных технологий.

Организационная структура управления информационных технологий на предприятии АО «УК ЭФКО» представлена на рисунке 2.1.

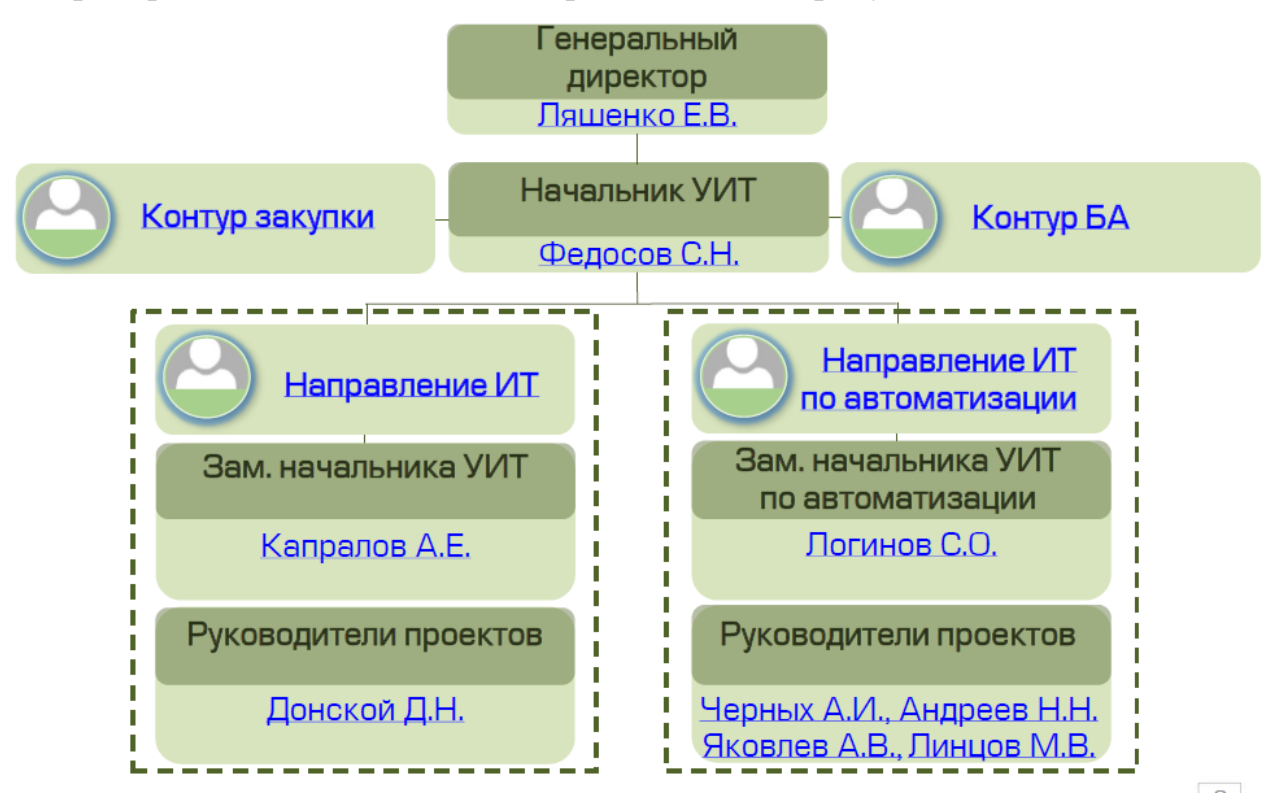

Рисунок 2.1 - Управленческая структура ИТ

Распределение обязанностей между сотрудниками производится начальником отдела в соответствии с должностными инструкциями.

Целью отдела ИТ является организация, руководство, координация, контроль и реализация работ по обеспечению бесперебойного функционирования и развития программно-аппаратных комплексов компании.

Управление ИТ организует свою работу, исходя из возложенных на него задач и выполняемых функций, в соответствии с перспективными и текущими планами работ.

Основными задачами управления информационных технологий являются:

- Разработка и реализация Политики компании в области компьютерных ресурсов.

- Сопровождение, администрирование, ввод в эксплуатацию и техническая поддержка установленных в компании информационных систем и технологий.

- Планирование, подготовка и ввод в эксплуатацию автоматизированных рабочих мест сотрудников компании.

- Подготовка договоров на обслуживание сторонними организациями, контроль хода их выполнения, участие в приемке сервисов.

- Обеспечение актуализации и сохранности информационных ресурсов.

- Повышение уровня владения информационными системами и технологиями сотрудников компании.

- Разработка перспективных направлений и развития в сфере информационных систем и технологий.

- Обеспечение требуемого уровня информационной безопасности в соответствии с нормативными документами, принятыми в компании.

- Разработка стандартов на использование информационных систем и технологий.

- Проведение работ по оптимизации использования информационнотехнических ресурсов.

- Контроль исполнения стандартов и нормативных документов по правилам работы с информационно-техническими ресурсами, принятых в компании.

- Контроль и своевременное исполнение поступающих заявок на обслуживание (Service Request).

К функциям управления ИТ относятся:

- Обслуживание и администрирование информационных систем и технологий.

- Установка, сопровождение и модернизация информационных систем и технологий, необходимого для деятельности компании.

- Предоставление информационных ресурсов пользователям в соответствии с их функциональными обязанностями.

- Организация своевременной обработки, рассмотрения и исполнения заявок на обслуживание (Service Request).

- Консультирование и обучение сотрудников компании по вопросам работы с информационными ресурсами компании.

- Взаимодействие с обслуживающими организациями по вопросам обеспечения работоспособности информационных ресурсов компании в гарантийный и послегарантийный периоды.

- Ведение информационных ресурсов, переданных в компетенцию управления ИТ.

- Выполнение работы по планированию, разработке и вводу в эксплуатацию автоматизированных рабочих мест сотрудников компании.

- Перспективное и текущее планирование по подготовке и вводу в эксплуатацию информационных систем и технологий.

- Взаимодействие с сотрудниками компании с целью выяснения требований к автоматизированным рабочим местам.

- Подготовка договоров на обслуживание сторонними организациями и согласование их со сторонними организациями, участие в приемке работ по заключенным договорам.

- Подготовка спецификации для закупки сетевого оборудования, серверов, средств резервного копирования и восстановления данных, средств защиты информации, периферийного оборудования, вычислительной техники и комплектующих, программного обеспечения.

- Координация работ с организациями-производителями программного обеспечения по вопросам приобретения, обновления и модификации ПО.

- Разработка и внедрение инструкций, регламентов и стандартов использования информационных ресурсов компании.

- Разработка (совместно с соответствующими подразделениями компании) мероприятий по совершенствованию форм и методов работы с информационными ресурсами.

- Разработка, внедрение и организация контроля исполнения руководящих документов по обеспечению информационной безопасности.

- Анализ потребностей сотрудников компании в дополнительных информационных ресурсах.

- Подготовка и предоставление статистической отчетности о деятельности управления ИТ. [30]

## **2.2 Анализ информационной системы управления инцидентами на предприятии АО «УК ЭФКО»**

Деятельность отдела информационных технологий на предприятии автоматизирована. Для автоматизации деятельности сотрудников отдела была разработана специализированная информационная система, носящая название ИСУИ (информационная система управления инцидентами).

ИСУИ – информационная система управления инцидентами – программное обеспечение, предназначенное для регистрации и хранения

информации об инцидентах, статусах их выполнения и результатах выполненных работ по ним.

Цель ИСУИ – минимизация времени качественного устранения/обеспечения проблем/требований пользователей корпоративной информационной системы путем систематизации взаимодействия подразделений ИТ между собой и с другими подразделениями Компании.

Информационная система управления инцидентами (ИСУИ) расположена по адресу [http://helpdesk.efko.ru](http://helpdesk.efko.ru/) и доступна всем сотрудникам предприятий ГК ЭФКО.

Для входа в систему в качестве имени пользователя и пароля необходимо ввести имя и пароль, используемые для входа в операционную систему и нажать кнопку «Вход» (рисунок 2.2).

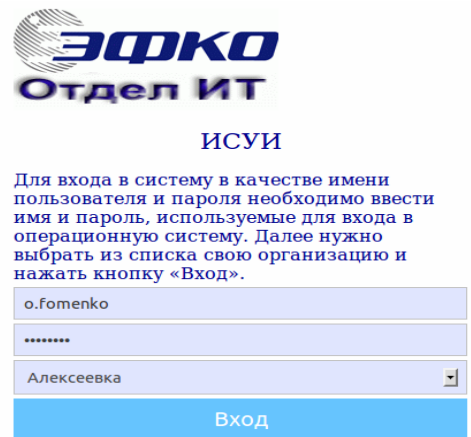

Рисунок 2.2 - Окно авторизации ИСУИ

При первом входе в систему каждому пользователю будет необходимо заполнить форму с персональными данными (рисунок 2.3).

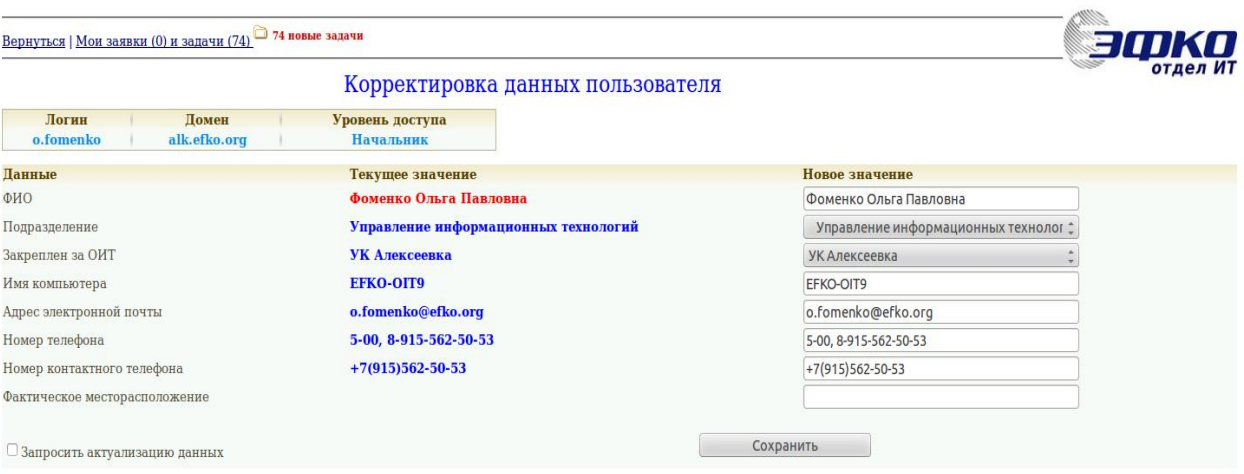

Рисунок 2.3 - Окно данных пользователя

Для сотрудников отдела ИТ в ИСУИ предусмотрены расширенные права. После успешного входа открывается страница с заявками, носящая название «Главная» (рисунок 2.4). Здесь отображаются не назначенные заявки. На этой странице используется цветовая индикация. Заявки, которые были созданы менее часа назад, отображаются на обычном светлом фоне. От часа до полутора – на желтом фоне; от полутора до двух часов – на оранжевом. Если заявка была создана более двух часов назад, то фон будет черным.

| Главная | Заявки                                                                                                    | Выполненные заявки |                                          | Запросить помощь Срочная заявка Инструкция Редактировать пользователя Сотрудники ОИТ Реестр ИБ (xls) Пул задач |                  |                | Пользователь: Фоменко Ольга Павловна Выход<br>11.05.2017 10:10:34                                                                                                    |  |  |  |
|---------|----------------------------------------------------------------------------------------------------|--------------------|------------------------------------------|----------------------------------------------------------------------------------------------------|------------------|----------------|----------------------------------------------------------------------------------------------------|--|--|--|
|         | 110 новая задача<br>Вернуться   Мои заявки (0) и задачи (112)<br>Bce<br>Заявки по площадке ИТ   Укажите отдел ИТ ]<br>٧ |                    |                                          |                                                                                                    |                  |                |                                                                                                    |  |  |  |
|         | Список заявок без задач                                                                                                 |                    |                                          |                                                                                                    |                  |                |                                                                                                    |  |  |  |
| Код     | Лата                                                                                                    | Важность           | <b>Автор</b>                             | Подразделение                                                                                                  | Назначено        | Действия       | Описание                                                                                                    |  |  |  |
|         |                                                                                                    |                    |                                          | Тамань                                                                                                    | Тамань           |                | Некорректно работает принтер                                                                                                    |  |  |  |
|         | Открыта:<br>IT314112 11.05.2017 2 Срочная<br>10:10:20                                                                   |                    | Вареникова Е<br>.B.<br>/ opi103 /        | цех производства спецжиров ПИ (ЭПИ<br>Тамань)                                                                  |                  | Диспетчировать | В диспетчерской ЦПСЖ принтер МФУ "Кусера" при распечатке "мажет" - черные полосы на листе,<br>низкое качество печати (документы с такими дефектами не принимают в работу другие<br>подразделения). Принтер новый, в эксплуатации меньше года<br>Последний отклик [3] (Сыпачёв К.С.):<br>[Запрос диспетчеру] Просьба поставить задачу на закупку блока фотобарабана Куосега DK-170. На<br>складе данные комплектующие отсутствуют. Плательщик ООО "Пищевые Ингредиенты" |  |  |  |
|         |                                                                                                    |                    |                                          | УК Москва                                                                                                    | УК Москва        |                | Архивация                                                                                                    |  |  |  |
|         | Открыта:<br>IT316136 11.05.2017 3 Обычная<br>10:10:12                                                                   |                    | Солнцев А.О.<br>/ solntsev.efk<br>o.org/ | Служба директора (УК Москва)                                                                                   |                  |                | В связи с переносом архивных копий на новое хранилище, прошу изменить места их хранения для баз:<br>Диспетчировать Asu, BelTrade, BelTradeW, Consdistsales, ConsTrade, mskeppzup2, mskkpi, MskKrcBuh, MskKrcZup,<br>MskSlmBuh, MskSlmZup30, MskUkZup, VrnUkMr.<br>Шаблон пути: \\msknas2\backup1c\срок хранения\имя базы<br>Срок хранения=1_year, 3_years, Daily                                                                                                    |  |  |  |
|         | Открыта:                                                                                                    |                    | Алиференко                               | ТСО (Алексеевка)                                                                                               | ТСО (Алексеевка) |                | Установка системы СКУД на дом.                                                                                                    |  |  |  |
|         | ГГ316135 11.05.2017 3 Обычная<br>10:10:08                                                                               |                    | E.R.<br>/ uk-tso1 /                      | Служба административного контроля<br>(УК Алексеевка)                                                           |                  | Диспетчировать | Установить систему СКУД для учета рабочего времени на доме по ул. Набережная                                                                                                    |  |  |  |
|         | Открыта:                                                                                                    |                    | Гусакова В.В.                            | УК Алексеевка                                                                                                  | УК Алексеевка    |                | <u>Заявка на картриджи на июнь 2017г.</u> ©                                                                                                    |  |  |  |
|         | <b>IT316134 11.05.2017 3 Обычная</b><br>10:09:51                                                                        |                    | / efko-presfor<br>m2/                    | Цех пресаформ (Эфирное)                                                                                        |                  | Диспетчировать | Необходимо приобрести картриджи, согласно заявки.                                                                                                    |  |  |  |
|         | Открыта:                                                                                                    |                    | Умбетов С.М.                             | Казахстан                                                                                                    | Казахстан        |                | Просим переподключить персональный компьютер для Зам.Главного энергетика                                                                                                    |  |  |  |
|         | IT316133 11.05.2017 3 Обычная<br>10:04:38                                                                               |                    | / kzhalt-zge-0<br>1/                     | ЭФКО-Алматы ()                                                                                                 |                  | Диспетчировать | Просим переподключить персональный компьютер для Зам.Главного энергетика в каб № 36 в связи с<br>переносом рабочего места.                                                                                                    |  |  |  |

Рисунок 2.4 - Страница «Главная»

Сотрудникам управления информационных технологий запрещается выполнять какие-либо работы без отражения в ИСУИ. Любое взаимодействие сотрудников подразделений ИТ для проведения каких-либо работ по поддержке и изменению аппаратного и программного обеспечения должно отражаться в ИСУИ.

Инцидент – любое обращение сотрудника Компании к сотруднику отдела ИТ, требующее от сотрудника отдела ИТ выполнения работ по поддержке или изменению аппаратного/программного обеспечения. Инциденты оформляются в виде заявок в ИСУИ в разделе «Запросить помощь» (рисунок 2.5).

аявки Запросить помощь Срочная заявка Инструкция Редактировать пользователя Сотрудники ОИТ Реестр ИБ (xls) Пул задач

Пользователь:

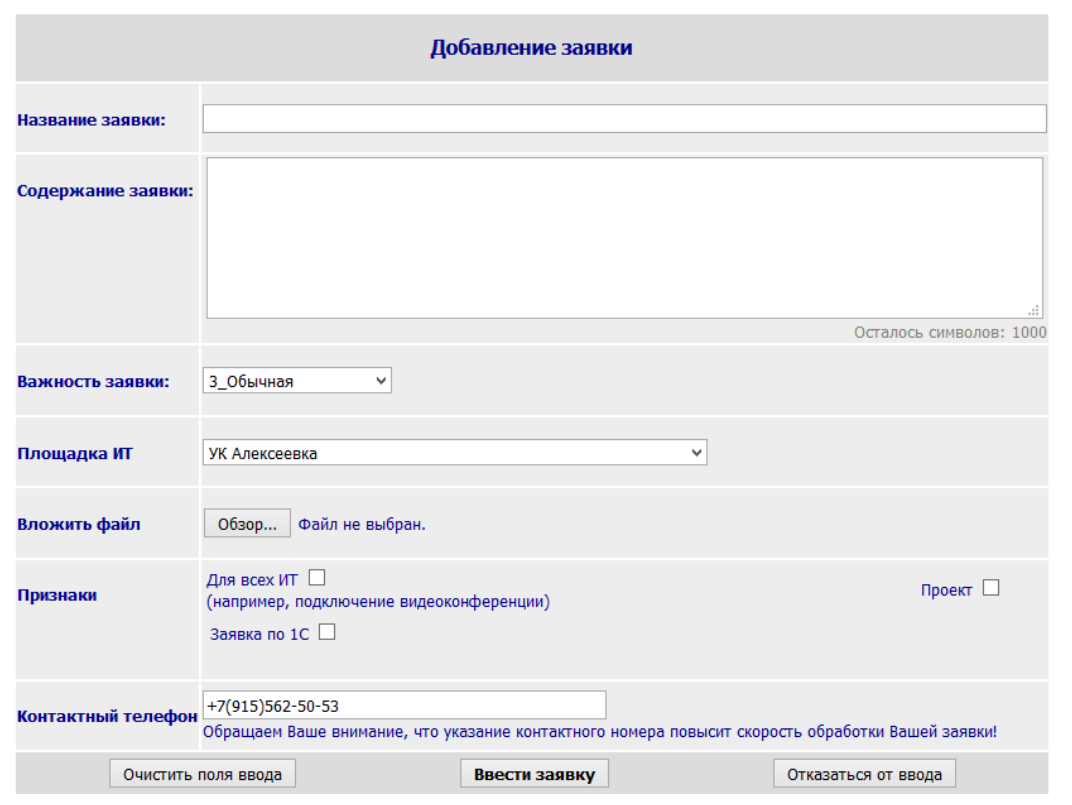

Рисунок 2.5 - Окно ввода новой заявки

Для добавления заявки необходимо обязательно заполнить следующие поля:

- Название заявки – краткое описание инцидента.

- Содержание заявки – подробное описание проблемы.

- Важность заявки – важность выполнения вводимой заявки (обычная, срочная, критическая).

- Площадка ИТ – подразделение ИТ, для которого предназначается данная заявка. По умолчанию у каждого пользователя установлено его подразделение ИТ.

При составлении заявки или к уже созданной заявке можно приложить файл (рисунок 2.6). Файлы могут содержать копии служебных записок, снимки экранов, электронные документы, а также любую другую информацию, подтверждающую или дополняющую заявку. Ограничение размера прикладываемого файла составляет 2 МБ.

|                                      | $\sqrt{c}$<br>helpdesk.efko.ru/tracks.php?id=IT208972#req_IT208972<br>52 |            |                 |                                                                                |                                                                         |  |  |  |  |
|--------------------------------------|--------------------------------------------------------------------------|------------|-----------------|--------------------------------------------------------------------------------|-------------------------------------------------------------------------|--|--|--|--|
|                                      | (диспетчер) Мележик Е.Ф., тел. +7(915)562-50-53                          |            |                 |                                                                                |                                                                         |  |  |  |  |
|                                      | Признаки                                                                 |            |                 |                                                                                |                                                                         |  |  |  |  |
| Общая                                | Заявка по 1С                                                             | Проект     | Закупка         |                                                                                |                                                                         |  |  |  |  |
| Her                                  | Her                                                                      | <b>Her</b> | Дa              | Текущий статус заявки: В ожидании с 18.05.15 15:21 по задаче с кодом: IT435941 |                                                                         |  |  |  |  |
|                                      | Информационная база<br>Не указана                                        |            |                 |                                                                                |                                                                         |  |  |  |  |
|                                      | Прикрепленный файл: Закупка MCK.pdf                                      |            |                 |                                                                                |                                                                         |  |  |  |  |
|                                      | Прикрепленный файл: 208972 счет.pdf                                      |            |                 |                                                                                |                                                                         |  |  |  |  |
|                                      | Прикрепленный файл: 208972 Счет OГO.pdf                                  |            |                 |                                                                                |                                                                         |  |  |  |  |
|                                      | Прикрепленный файл: 208972 счет ОГО смартфоны и чехлы.pdf                |            |                 |                                                                                |                                                                         |  |  |  |  |
|                                      | Прикрепленный файл: 208972 счет Связной KPI.pdf                          |            |                 |                                                                                |                                                                         |  |  |  |  |
|                                      | Прикрепить файл Обзор. У Файл не выбран.                                 |            |                 | Добавить                                                                       |                                                                         |  |  |  |  |
| Отклики                              |                                                                          |            |                 |                                                                                |                                                                         |  |  |  |  |
|                                      | Пата                                                                     |            |                 | Автор                                                                          | <b>Описание</b>                                                         |  |  |  |  |
| 13.05.2015 13:23:49                  |                                                                          |            | Лебеденко Д.В.  |                                                                                | [Обоснование важности] Старые КПК вышли из строя, необходимо их спис    |  |  |  |  |
| 13.05.2015 13:26:06                  |                                                                          |            | Головчан О.С.   |                                                                                | [Изменение признака "1С"] Признак «Заявка по 1С» снят, так как данные р |  |  |  |  |
| 13.05.2015 13:26:06<br>Головчан О.С. |                                                                          |            |                 |                                                                                | У заявки изменен реквизит Заявка по 1С. Было: Yes Стало: No             |  |  |  |  |
| 13.05.2015 14:50:02                  |                                                                          |            | Иванникова О.В. |                                                                                | В СЗ не указано количество ЗУ Нірег для приобретения, прошу уточнить н  |  |  |  |  |
| 13.05.2015 14:50:19                  |                                                                          |            | Иванникова О.В. |                                                                                | [Ожидание: Ожидание подтверждения/ответа пользователя] Ожидаю отве:     |  |  |  |  |
| 13.05.2015 15:02:45                  |                                                                          |            | Лебеденко Д.В.  |                                                                                | Заказывать портативные ЗУ HIPER не нужно                                |  |  |  |  |
|                                      | 13.05.2015 15:02:45<br>Лебеденко Д.В.                                    |            |                 |                                                                                | [Снято ожидание по задаче IT435941] (Добавлен отклик)                   |  |  |  |  |

Рисунок 2.6 - Добавление файлов в заявку

В процессе выполнения заявки инициатор и исполнители осуществляют взаимодействие с помощью откликов. Существуют следующие «Виды откликов»:

- «Обычный» - применяется по умолчанию при добавлении отклика пользователем ИСУИ. Отклики этого вида отображаются всем пользователям.

- «Внутреннее взаимодействие» - вид отклика может выбрать сотрудник ИТ при добавлении. Отклики этого вида видны только сотрудникам ИТ.

- «Приватный» - вид отклика может выбрать сотрудник ИТ при добавлении. Отклик отправляется письмом заказчику заявки, не сохраняется в базе ИСУИ.

- «Технический» - не доступен для выбора, используется для откликов, добавляемых системой автоматически (при смене реквизитов и т.п.). Отклики этого вида отображаются для всех пользователей, однако визуально менее видимы (отображаются «серым цветом»). [20]

Для обработки поступающих заявок в управлении информационных технологий АО «УК ЭФКО» выделен специальный отдел, состоящий из 7 сотрудников, который называется «Отдел диспетчеризации ИТ».

Целью диспетчеризации является оперативная обработка поступающих в ИСУИ заявок от момента появления до закрытия и, как результат, наиболее эффективная работа сотрудников подразделений ИТ и минимизация времени выполнения работ по заявке.

Задачи отдела диспетчеризации ИТ:

- Оперативная обработка поступающих заявок в информационной системе управления инцидентами;

- Обеспечение наиболее эффективной работы сотрудников службы ИТ и как результат минимизация времени работ по заявкам;

- Контроль выполнения работ по заявкам в ИСУИ сотрудниками службы ИТ. [30]

Обработку заявок в каждом подразделении должен выполнять специально назначенный сотрудник, называемый диспетчером ИСУИ. На должность диспетчера назначается лицо, имеющее среднее профессиональное или высшее образование, без предъявления требований к стажу работы. [16]

Диспетчером для каждой заявки создается одна или несколько задач. Для создания задачи по заявке необходимо в этой заявке перейти по ссылке «Добавить задачу» (рисунок 2.7).

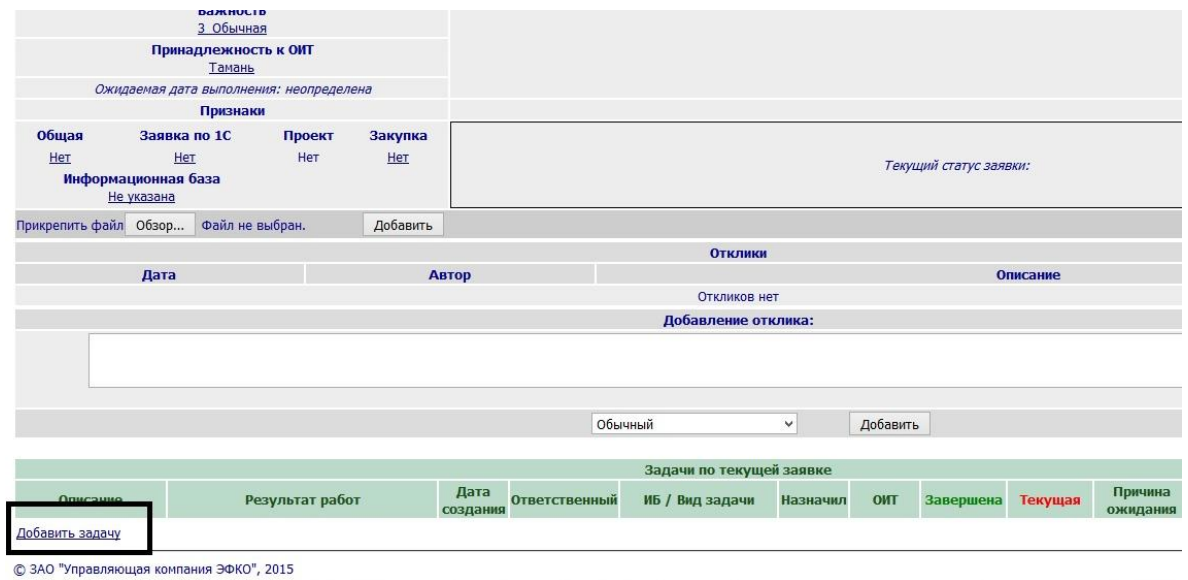

Рисунок 2.7 - Ссылка «Добавить задачу»

Далее для добавления задачи необходимо обязательно заполнить следующие поля:

- Название задачи – краткое наименование задачи.

- Описание задачи – подробное описание задачи.

- Вид задачи – вид задачи в зависимости от описания.

Площадка ИТ – подразделение ИТ, для которого предназначается данная задача. По умолчанию установлено подразделение ИТ из заявки;

Исполнитель – сотрудник ОИТ, которому назначается данная задача.

После заполнения полей необходимо нажать кнопку «Добавить задачу» (рисунок 2.8).

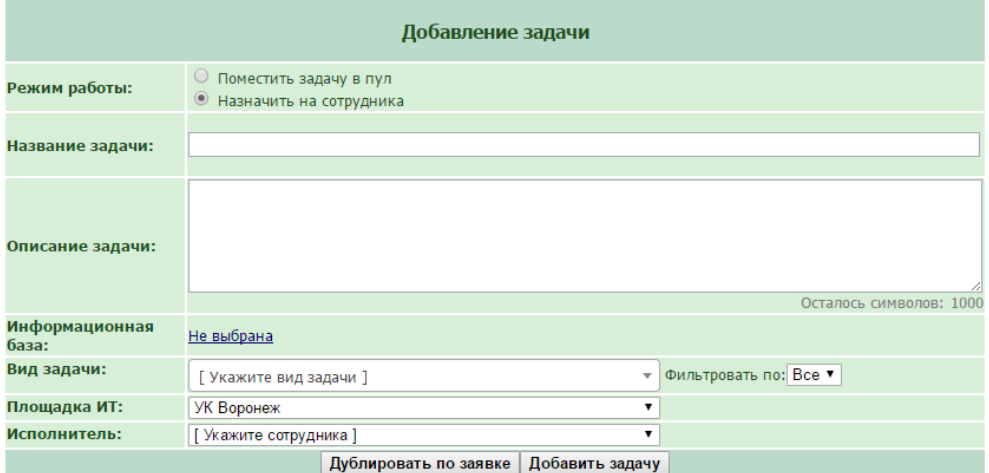

Рисунок 2.8 - Форма добавления задачи

После добавления новая задача появится в списке задач на странице дополнительной информации заявки, по которой она создавалась (рисунок 2.9).

| 12.01.2017 10:55:59                                                                                                    | Тратникова Ю.А.  | [Добавлено вложение Мощенская Татьяна Викторовна.pdf]                                                                      |                                                                                                    |                                                                     |                                                                                                    |                    |            |                |         |                                               |                     |               |  |  |
|----------------------------------------------------------------------------------------------------|------------------|----------------------------------------------------------------------------------------------------|----------------------------------------------------------------------------------------------------|---------------------------------------------------------------------|----------------------------------------------------------------------------------------------------|--------------------|------------|----------------|---------|-----------------------------------------------|---------------------|---------------|--|--|
| 12.01.2017 10:57:16                                                                                                    | Тратникова Ю.А.  |                                                                                                    |                                                                                                    | Создана УЗ сотруднику Мощенская Татьяна Викторовна в домене еfко.ru |                                                                                                    |                    |            |                |         |                                               |                     |               |  |  |
| 12.01.2017 10:58:43<br>Тратникова Ю.А.                                                                                                    |                  |                                                                                                    | [Завершение задачи NºIT694281] [Внутреннее взаимодействие] Создана УЗ сотруднику Мощенская Татьяна Викторовна в домене ебко.ги, данные внесены в реестр, заполнено<br>приложение 2 |                                                                     |                                                                                                    |                    |            |                |         |                                               |                     |               |  |  |
| 12.01.2017 10:59:55                                                                                                    | Тратникова Ю.А.  |                                                                                                    |                                                                                                    |                                                                     | [Ожидание: Ожидание события до 31.03.2020 17:00:00] Ожидаю наступление события                                            |                    |            |                |         |                                               |                     |               |  |  |
| 12.01.2017 11:25:45                                                                                                    | Черевичкина И.В. |                                                                                                    |                                                                                                    |                                                                     | заявка выполнена                                                                                                    |                    |            |                |         |                                               |                     |               |  |  |
| 12.01.2017 11:25:45                                                                                                    | Черевичкина И.В. |                                                                                                    | [Снято ожидание по задаче IT694302] (Добавлен отклик)                                                                                                    |                                                                     |                                                                                                    |                    |            |                |         |                                               |                     |               |  |  |
| 12.01.2017 13:37:06                                                                                                    | Лабунец Д.В.     |                                                                                                    |                                                                                                    |                                                                     | [Завершение задачи N9IT694302] [Внутреннее взаимодействие] ПО под УЗ пользователя настроено, работоспособность проверена. |                    |            |                |         |                                               |                     |               |  |  |
| 09.03.2017 8:51:26                                                                                                    | Черевичкина И.В. | заявка выполнена, ножно закрыть                                                                                            |                                                                                                    |                                                                     |                                                                                                    |                    |            |                |         |                                               |                     |               |  |  |
|                                                                                                    |                  |                                                                                                    | Добавление отклика:                                                                                                    |                                                                     |                                                                                                    |                    |            |                |         |                                               |                     |               |  |  |
|                                                                                                    | Обычный          |                                                                                                    | $\mathbf{v}$                                                                                                    | Добавить                                                            |                                                                                                    |                    |            |                |         | Осталось символов: 1000                       |                     |               |  |  |
|                                                                                                    |                  |                                                                                                    |                                                                                                    | Задачи по текущей заявке                                            |                                                                                                    |                    |            |                |         | Причина                                       |                     | Плановая      |  |  |
| Описание                                                                                                    |                  | Результат работ                                                                                                    | Дата<br>создани                                                                                                    | <b>Ответственны</b>                                                 | ИБ / Вид задачи                                                                                                    | Назначил           | ONT        | Завершена      | Текущая | ожидани                                       | <b>Длительность</b> | длительность  |  |  |
| П694281: Создать УЗ в домене efko.ru<br>Необходимо создать УЗ пользователя Мощенская Татьяна Викторовна в домене<br>efko.ru, почту, jabber, интернет. Заполнить Приложение N92 к Регламенту. Отразить<br>сведения в Реестре прав доступа. |                  | Создана УЗ сотруднику Мощенская Татьяна Викторовна в<br>домене еfко.ru, данные внесены в реестр, заполнено<br>приложение 2 | 12.01.2017<br>10:17:45                                                                                                    | Тратникова Ю.А                                                      | Не выбрана<br>Создание новых учетных<br>записей (до 3-х)                                                                  | Спишёва УК<br>M.H. | Алексеевка | $\overline{a}$ |         |                                               | <b>6 мин</b>        | <b>45 MHH</b> |  |  |
| IT694293: Заблокировать УЗ в домене efko.ru<br>Необходимо заблокировать УЗ пользователя Мощенская Татьяна Викторовна по<br>истечении срока, согласно СЗ во вложении. Отразить сведения в реестре прав<br>доступа.                         |                  |                                                                                                    | 12.01.2017<br>10:25:23                                                                                                    |                                                                     | не выбрана<br>ратникова Ю.А. Изменение учетных<br>записей/смена паролей<br>$(no 3-x)$                                     | Свищёва УК<br>M.H. | Алексеевка | авершить       | Начать  | Ожидание<br>события<br>до 31.03.2020<br>17.00 |                     | <b>30 мин</b> |  |  |

Рисунок 2.9 - Назначенная задача в заявке

Также эта задача появится и на странице **«**Мои заявки и задачи**»** у сотрудника, который был выбран в качестве исполнителя (рисунок 2.10).

Список задач исполнителя сортируется:

- По важности заявки: в начале (вверху списка) – самые важные.

- Внутри одной важности по дате создания заявки, сначала более ранние, затем созданные позднее.

- Внутри одной заявки по дате создания задачи, сначала более ранние, затем созданные позднее.

|                 | Задачи                                                                                                    |                        |                                                            |           |        |                                       |                |  |
|-----------------|----------------------------------------------------------------------------------------------------|------------------------|------------------------------------------------------------|-----------|--------|---------------------------------------|----------------|--|
| Код<br>заявки   | Описание                                                                                                    | Дата<br>создания       | Вид задачи                                                 | Завершена |        | Текущая Причина ожидания Длительность |                |  |
| <b>IT319064</b> | Сформировать отчеты<br>Согласно требований вложенной СЗ необходимо:<br>Младшим специалистам УИТ используя средства SCCM сформировать отчеты о конфигурации ПК и установленных на них приложениях по пользователям<br>домена efko.ru. Предоставить эту информацию на электронную почту Ворожбяновой Анны a.vorozhbyanova@efko.ru                                                                                                    | 07.06.2017<br>10:32:12 | Составление отчетности                                     | Завершить | Начать | Ожидание события                      | 2 ч 36 мин     |  |
|                 | Заблокировать УЗ в домене еfko.ru<br>П 296703 Необходимо заблокировать УЗ пользователя Мощенская Татьяна Викторовна по истечении срока, согласно СЗ во вложении. Отразить сведения в реестре<br>прав доступа.                                                                                                    | 12.01.2017<br>10:25:23 | Изменение учетных<br>записей/смена паролей<br>$(до 3-x)$   | Завершить | Начать | Ожидание события                      |                |  |
|                 | Заблокировать УЗ аудиторов<br>П 298482 Необходимо заблокировать УЗ аудиторов Пустовар Сергей Николаевич и Северенкова Лидия Павловна в домене efko.ru 31.12.17 г., отразить изменения в<br>реестре прав доступа                                                                                                    | 24.01.2017<br>8:26:03  | Изменение учетных<br>записей/смена паролей<br>$(no 3-x)$   | Завершить | Начать | Ожидание события                      |                |  |
| IT299309        | Сформировать выгрузки активных пользователей из AD<br>Проведение инвентаризации УЗ по предприятиям, которые до 2017 года не входили в список предприятий аудита по РЖЦУЗ, с целью ведения качественного 26.01.2017<br>аудита по регламенту РЖЦУЗ. Во вложении список сотрудников, которые числятся по предприятиям на данный момент (26.01.2017).<br>Необходимо сформировать выгрузки активных пользователей из AD по доменам, которые | 10:54:27               | Составление отчетности                                     | Завершить | Начать | Ожидание события                      | 3 ч 51 мин     |  |
| IT299309        | Составить список пользователей<br>Составить список пользователей, которые не были обнаружены в штатных расписаниях предприятий.                                                                                                    | 26.01.2017<br>10:56:20 | Составление отчетности                                     | Завершить | Начать | Ожидание события                      | 1 ч 42 мин     |  |
| IT299309        | Актуализировать информацию в УЗ пользователей<br>Согласно информации от сотрудников ОК (во вложении) актуализировать информацию в УЗ пользователей                                                                                                    | 15.03.2017<br>9:00:29  | Составление отчетности                                     | Завершить | Начать | Ожидание события                      | 3 ч 27 мин     |  |
| IT310489        | Отменить переадресацию<br>Отменить переадресацию с e.polonitskava@efko.ru на l.vakovenko@efko.ru согласно СЗ во вложении. 07.07.17 г. в 17:00                                                                                                    | 07.04.2017<br>8:07:28  | Изменение учетных<br>записей/смена паролей<br>$(no 3-x)$   | Завершить | Начать | Ожидание события                      |                |  |
| IT313441        | Отменить переадресацию электронной почты<br>Отменить переадресацию электронной почты, согласно СЗ во вложении (doc02059920170421112044.pdf и doc02060120170421112118.pdf)                                                                                                    | 21.04.2017<br>15:28:30 | Изменение учетных<br>записей/смена паролей<br>$(1003-x)$   | Завершить | Начать | Ожидание события                      |                |  |
| <b>IT311282</b> | Целевые задачи Тратникова Ю.А. апрель<br>Прием обязанностей мл. специалистами ИТ по заведению и изменению УЗ OneDrive.<br>Переданные обязанности по заведению и изменению УЗ с начальника ОИТ УК Воронеж Неделина Д.О.<br>Проведения инвентаризация УЗ, инициация добавления функции отражения в реестре прав доступа информации о наличии УЗ OneDrive.                                                                                | 10.04.2017<br>10:17:00 | Прочие<br>Организационные<br>работы                        | Завершить | Начать | Ожидание события                      | 1 д 5 ч 43 мин |  |
|                 | Заблокировать учетные записи<br>П 316233 Необходимо заблокировать УЗ пользователей Неделин Даниил Олегович и Шуткин Дмитрий Николаевич в связи с увольнением, отразить изменения в<br>neerthe nnap nortunal                                                                                                    | 11.05.2017<br>16:59:46 | Изменение учетных<br>записей/смена паролей<br>$(n_0, 3-v)$ | Завершить | Начать | Ожидание события                      | 4 MMH          |  |

Рисунок 2.10 – Очередь задач исполнителя

После выполнения всех задач заявка попадает на страницу «Выполненные заявки» (рисунок 2.11).

|                 | Список выполненных заявок                                                          |                       |                                                                  |                                                                                                    | отдел ИТ                                                                                                    |
|-----------------|------------------------------------------------------------------------------------|-----------------------|------------------------------------------------------------------|----------------------------------------------------------------------------------------------------|----------------------------------------------------------------------------------------------------|
| Код<br>Дата     | <b>Автор</b><br>Подразделение                                                      | Назначено<br>Важность | <b>Действия</b>                                                  | Задачи                                                                                                    | Описание                                                                                                    |
| <b>IT292640</b> | Сапрыкина И.А.<br>/ alkuka-nb110 /<br>тел. 3-08<br>конт.тел.<br>$+7(910)325-29-67$ |                       | УК Алексеевка Диспетчировать<br>Закрыть заявку<br>Создать задачу | - (Замуруев С.В.) [Консультация, обучение, настройка<br>базы1<br>Инвентаризация информационных баз финансовой<br>службой: Финансовой службой проведена<br>инвентаризация информационных баз на предмет<br>актуальности характера пользования, владельцев ИБ<br>и релиза. Сводная таблица разногласий<br>предоставлена во вложении. Разногласия выделены<br>желтым цветом.<br>Необходимо ответственных за контроль архивации<br>внести изменения в карточку ИБ о изменившихся<br>владельцах ИБ и релизах.<br>Необходимо ответственных за контроль архивации<br>связаться с владельцами ИБ на предмет выяснения<br>информации о характере базы, сформировать и<br>отправить им сз на изменение архивации и написать<br>заявку об изменении сценария архивации.<br>- (Монахова Е.В.) [Консультация, обучение, настройка<br>базы<br>Инвентаризация информационных баз финансовой<br>службой: Финансовой службой проведена<br>инвентаризация информационных баз на предмет<br>актуальности характера пользования, владельцев ИБ<br>и релиза. Сводная таблица разногласий<br>предоставлена во вложении. Разногласия выделены<br>желтым цветом.<br>Необходимо ответственных за контроль архивации<br>внести изменения в карточку ИБ о изменившихся<br>владельцах ИБ и релизах. | €<br>инвентаризация информационных баз финансовой службой<br>Финансовой службой проведена инвентаризация информационных баз на предмет актуальности характера<br>пользования, владельцев ИБ и релиза. Сводная таблица разногласий предоставлена во вложении.<br>Разногласия выделены желтым цветом.<br>Прошу ответственных за контроль архивации внести изменения в карточку ИБ о изменившихся владельцах ИБ<br>и релизах.<br>Прошу ответственных за контроль архивации связаться с владельцами ИБ на предмет выяснения информации<br>о характере базы, сформировать и отправить им сз на изменение архивации и написать заявку об изменении<br>сценария архивации.<br>Отклики [69]<br>В ожидании с 12.05.17 08:36 по задаче с кодом: IT752161. Причина: Ожидание<br>подтверждения/ответа пользователя Время ожидания ответа: 3 д 1 ч |

Рисунок 2.11 - Страница «Выполненные»

Страница «Выполненные заявки» доступна диспетчерам (пользователям, в карточке физического лица которых добавлен флаг «Право закрытия заявок»). На форме в колонке Действия пользователю доступны следующие ссылки:

- «Диспетчировать» - позволяет запустить отсчет времени на диспетчеризацию.

- «Закрыть заявку» - при нажатии на нее откроется окно ввода отклика с кнопкой «Закрыть заявку». При нажатии на кнопку текст отклика будет добавлен к заявке, а сама заявка будет завершена.

- «Создать задачу» - при нажатии откроется окно для ввода новой задачи.

- «Подтверждение выполнения» - при нажатии на эту ссылку откроется окно для ввода отклика с кнопкой «Запустить ожидание подтверждения».

При переводе заявки в режим «Подтверждения выполнения» заказчику автоматически отправляется письмо (от диспетчера) с двумя ссылками «Да, подтверждаю» и «Нет, не подтверждаю». Если пользователь нажимает на первую ссылку, то заявка завершается с техническим откликом «Получено подтверждение о выполнении заявки». Далее пользователю будет предложено оценить работы по заявке.

Сортировка заявок производится по следующему принципу:

- Сначала отображаются заявки, которые находятся в ожидании подтверждения более 5 дней и подсвечиваются зеленым цветом. Такие заявки закрывают со стандартным текстом «Работы выполнены в полном объеме, подтверждение от Заказчика не получено более 5 дней».

- Далее располагаются заявки, которые еще не обработаны. Они так же отображаются с цветовой индикацией. Заявки, завершенные меньше часа назад, отображаются на обычном светлом фоне. От часа до полутора — на желтом фоне, от полутора до двух — на оранжевом. Более двух часов назад — на черном.

- После этого располагаются заявки, находящиеся в ожидании подтверждения менее 5 дней.

Внутри этих групп заявки сортируются по дате завершения. [33]

Типовой процесс обработки заявки отделом диспетчеризации ИТ представлен на рисунке 2.12.

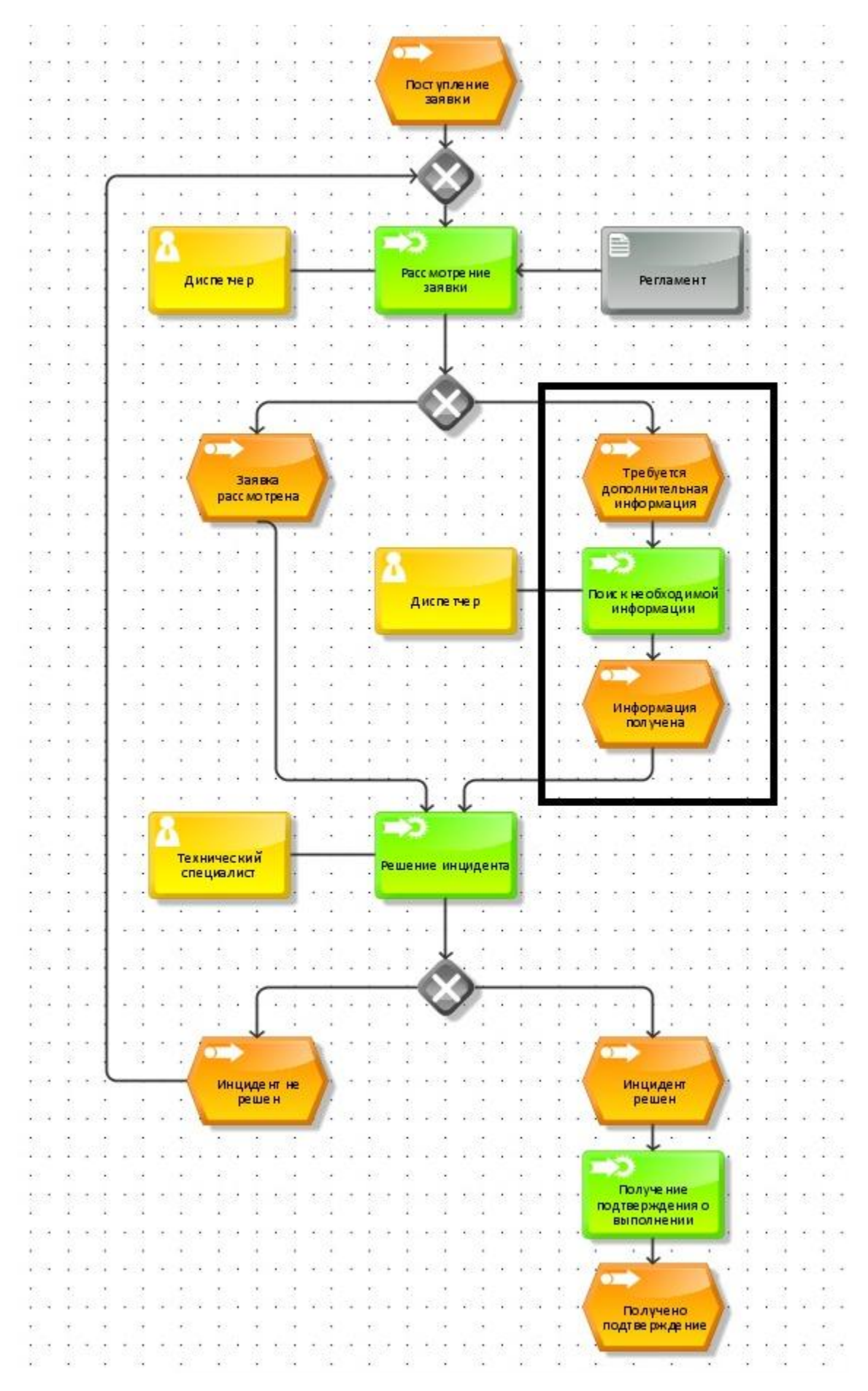

Рисунок 2.12 - Модель процесса обработки заявки в ИСУИ

Согласно данной модели, при поступлении заявки в информационную систему, диспетчер, руководствуясь регламентом, рассматривает поступившую заявку. Если информации в заявке достаточно для корректного назначения задачи – заявка передается техническому специалисту. В случае, если информации недостаточно, диспетчер осуществляет поиск необходимой информации по заявке и только после этого назначает задачу по решению инцидента на технического специалиста. После устранения инцидента диспетчер запрашивает у инициатора заявки подтверждение о выполнении работ и закрывает заявку. В случае невозможности устранения инцидента или необходимости подключения других сотрудников к заявке, технический специалист передает заявку диспетчеру на повторное рассмотрение.

Также на рисунке 2.12 обозначена область бизнес-процесса, требующая доработки. Результаты проведенных работ по совершенствованию данного участка будут представлены в главе 3.

# **3 Совершенствование информационной системы управления инцидентами АО «УК ЭФКО»**

## **3.1 Модификация структуры хранения данных информационной системы управления инцидентами АО «УК ЭФКО»**

В результате выполненного анализа работы управления информационных технологий и анализа информационной системы управления инцидентами на предприятии АО «УК ЭФКО» был сделан вывод, что область, нуждающаяся больше всего в усовершенствовании – это диспетчеризация. Отдел диспетчеризации является первым уровнем поддержки пользователей. От работы сотрудников данного отдела зависит быстрота и качество обработки поступающих заявок. Из вышеперечисленного следует, что чем меньше времени диспетчер тратит на различные действия, являющиеся вспомогательными для обработки заявок, тем оперативнее решаются проблемы пользователей.

Чаще всего потребность в уточнении информации по заявке возникает в случае необходимости постановки задач на создание, изменение, блокировку учетных записей, предоставление доступа к сетевому ресурсу, skype, checkpoint, внешней почте и др.

Контекстная модель процесса поиска необходимой информации представлена на рисунке 3.1.

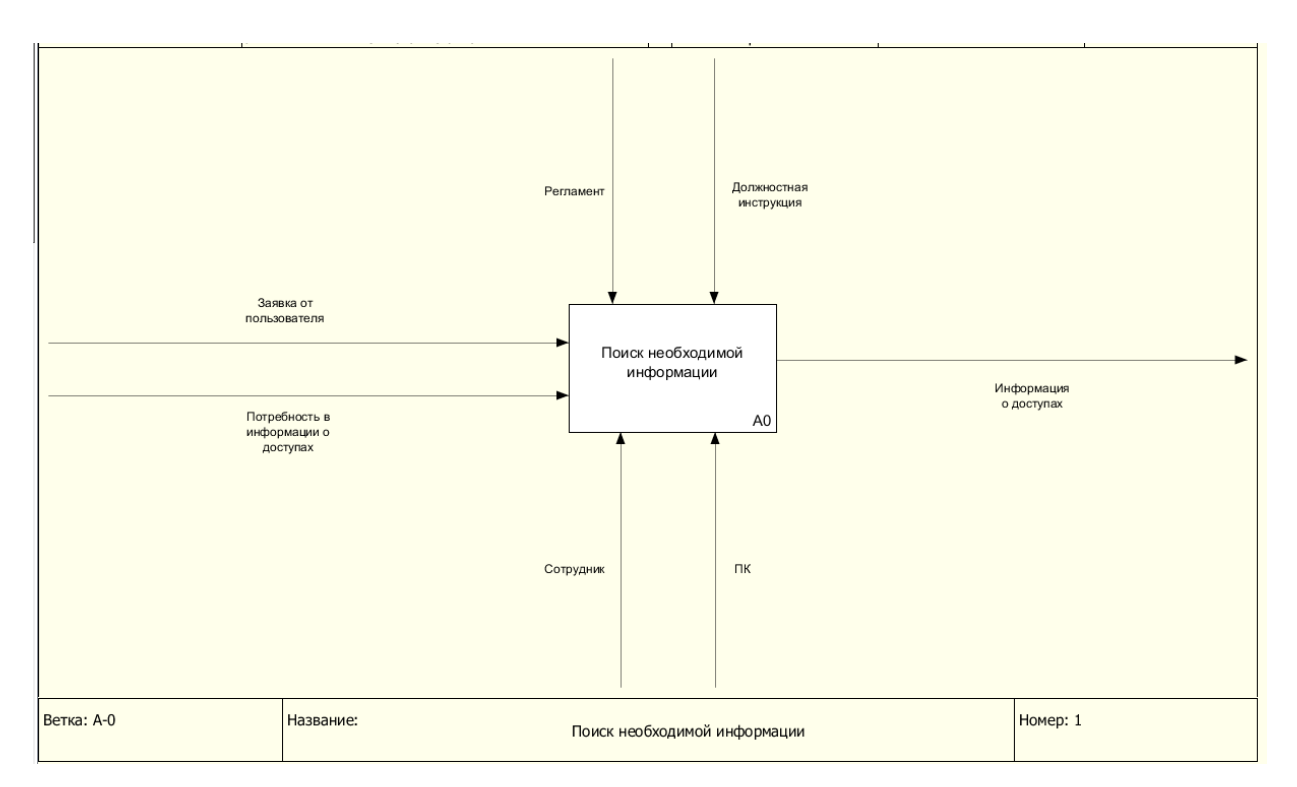

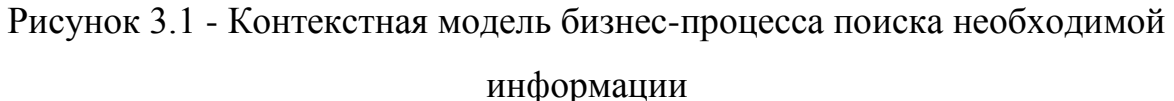

При поступлении заявки подобного рода, диспетчеру требуется проверить, существует ли необходимая учетная запись, в каких доменах и какие доступы уже предоставлены сотруднику. Только после этого диспетчер может поставить корректную задачу по заявке на ответственных сотрудников.

Декомпозиция процесса поиска необходимой информации до внесения изменений представлена на рисунке 3.2.

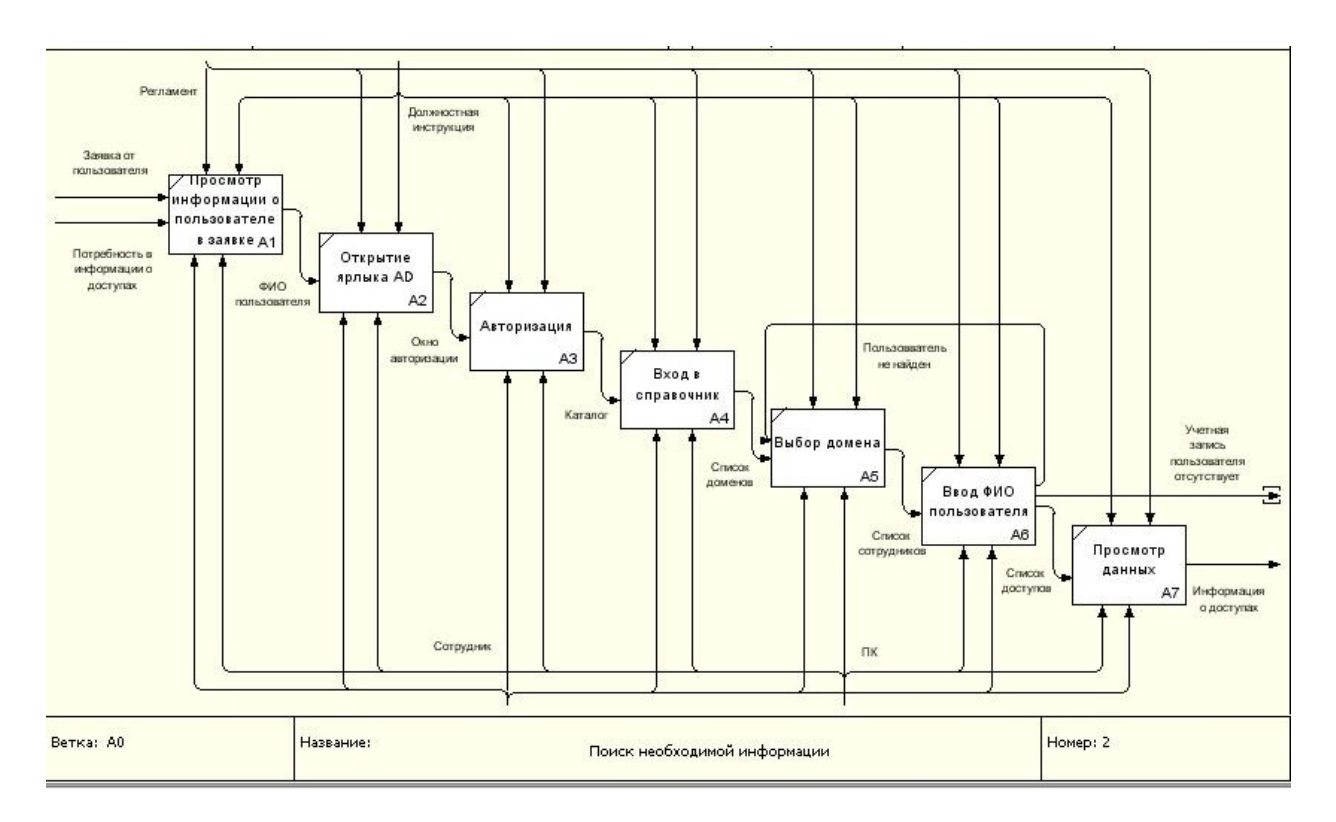

Рисунок 3.2 – Декомпозиция бизнес-процесса поиска необходимой информации (модель «как есть»)

На рисунке 3.2 видно, что сотрудник отдела диспетчеризации выполняет семь шагов для просмотра информации, необходимой для возможности выполнения дальнейших действий по заявке. Для выяснения уже имеющихся у пользователя доступов диспетчеру необходимо выполнить последовательность шагов:

- Посмотреть в заявке информацию о пользователе (ФИО), доступы которого необходимо проверить.

- Открыть на рабочем столе ярлык AD (Active Directory).

- В появившемся окне требуется ввести свой логин и пароль для авторизации.

- Осуществить вход в справочник «Поиск объектов в доменных службах AD».

- Выбрать из списка домен пользователя.

- Ввести необходимое ФИО в строку ввода.

- Просмотреть интересующие группы доступа сотрудника.

В результате анализа бизнес-процесса поиска необходимой информации были выявлены следующие недостатки:

1) Неоправданные затраты времени на получение информации.

2) Использование стороннего ПО для поиска информации (дополнительная нагрузка на локальную сеть).

3) Выполнение проверки наличия учетной записи пользователя вручную в каждом из доменов.

Для повышения эффективности работы сотрудников отдела диспетчеризации необходимо сократить колличество шагов в данном бизнеспроцессе. Изменение такого рода поможет сократить затраченное время на вспомогательные действия, а, следовательно, повысит оперативность обработки заявок пользователей.

На рисунке 3.3 представлена модель бизнес-процесса так, как она должна выглядеть в результате усовершенствования.

Количество шагов, которые необходимо будет выполнить диспетчеру, сократилось до четырех:

- Просмотр в заявке информации о пользователе (ФИО), имеющиеся доступы которого необходимо проверить.

- В web-интерфейсе нажать кнопку «Поиск информации о доступе».

- Ввести необходимое ФИО в строку ввода.

- Просмотреть интересующие группы доступа сотрудника.

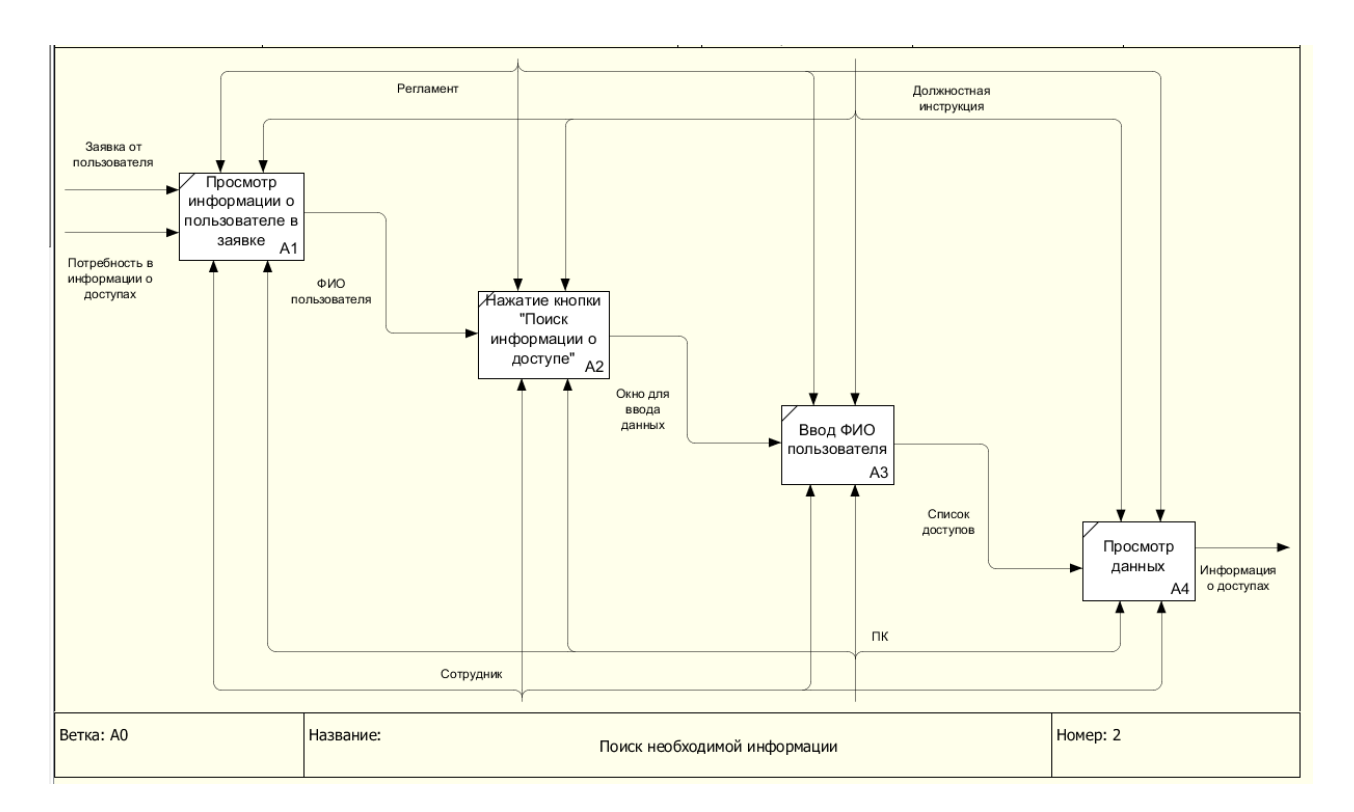

Рисунок 3.3 – Декомпозиция бизнес-процесса поиска необходимой информации (модель «как должно быть»)

На рисунке 3.3 видно, что после совершенствования отпадает потребность использования стороннего ПО, т.к. вся необходимая информация будет предоставляться непосредственно в ИС. В результате этого сократится и время, затрачиваемое на получение данной информации. Также больше не потребуется проверять наличие учетной записи пользователя в каждом из доменов. В информационной системе будет формироваться список сразу по всем имеющимся у сотрудника доступам.

Для возможности внесения изменений подобного рода необходимо также выполнить модификацию структуры хранения данных информационной системы управления инцидентами.

На данный момент структура хранения данных информационной системы управления инцидентами соответствует рисунку 3.4.

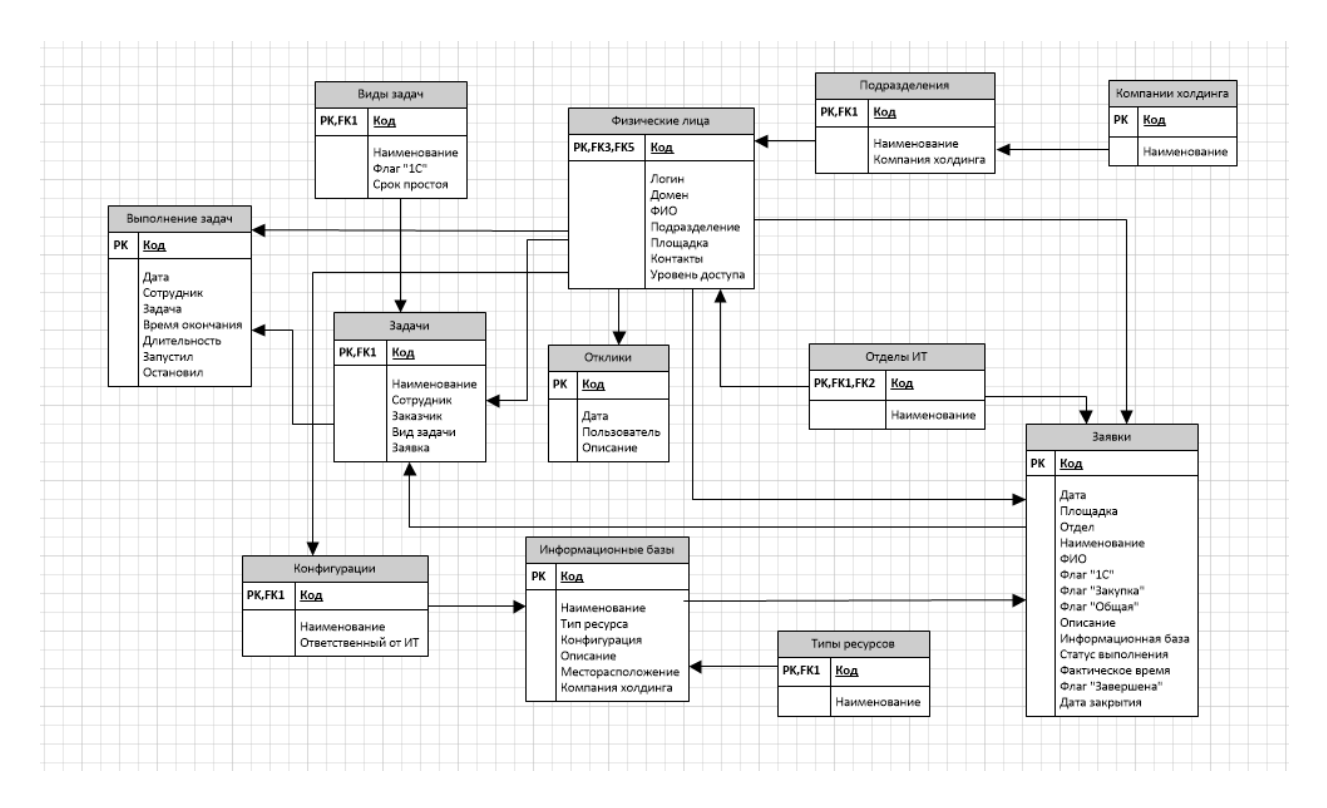

Рисунок 3.4 - Структура хранения данных информационной системы управления инцидентами (модель «как есть»)

Для того, чтобы осуществить переход к модели бизнес-процесса, состоящей из четырех шагов, в структуру хранения данных требуется добавить таблицу «Реестр прав доступа», которая содержит следующие поля:

- Период.

- Пользователь (ФИО сотрудника, выбирается из таблицы «физические лица»).

- Ресурс (ресурс, к которому предоставляется доступ).

- Заявка (заполняется из таблицы «заявки»).

- Ответственный (сотрудник, вносивший изменения, выбирается из таблицы «физические лица»).

- Флаг «доступ» (предоставлен, отменен).

- Логин.

- Домен.

- Описание (заполняется при необходимости).

Схема структуры хранения данных ИСУИ в результате модификации представлена на рисунке 3.5.

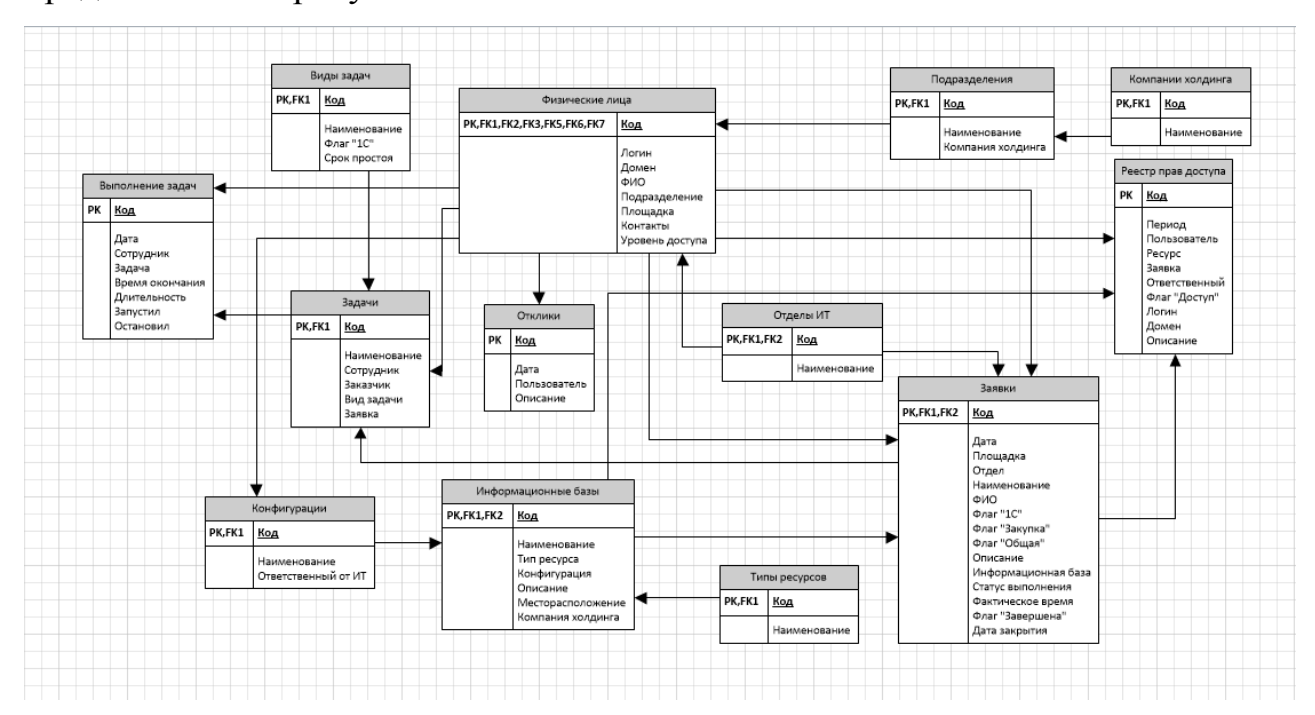

Рисунок 3.5 - Структура хранения данных информационной системы управления инцидентами (модель «как должно быть»)

# **3.2 Совершенствование информационной системы управления инцидентами**

Работа сотрудников отдела диспетчеризации ИТ связана с webинтерфейсом информационной системы управления инцидентами, то в нем так же необходимо обеспечить возможность доступа к внесенным изменениям.

Для возможности доступа к информации о пользователях на странице с содержанием заявки необходимо добавить кнопку «Поиск информации о доступе». Измененный вид web-интерфейса информационной системы управления инцидентами на предприятии АО «УК ЭФКО» (как должно быть) представлен на рисунке 3.6.

<u>Главная</u> Заявки Выполненные заявки Запросить помощь Срочная заявка Инструкция Редактировать пользователя Сотрудники ОИТ Реестр ИБ (xls) Пул задач

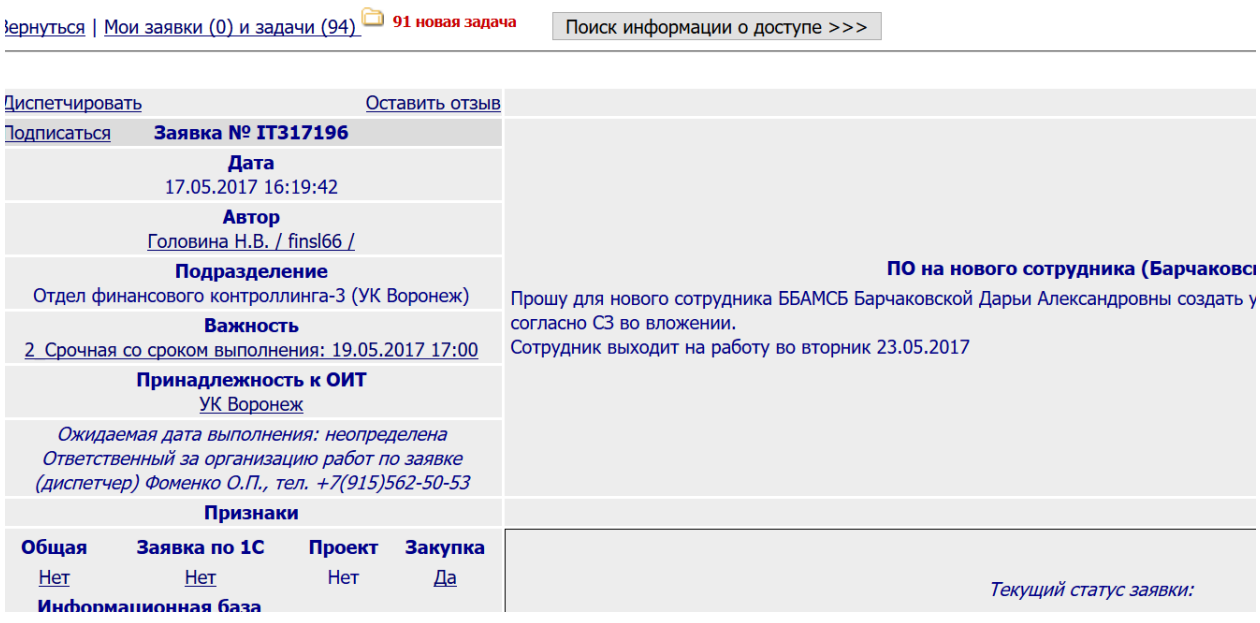

Рисунок 3.6 - Измененный вид web-интерфейса

При нажатии на кнопку «Поиск информации о доступе» будет появляться строка для ввода данных пользователя (рисунок 3.7).

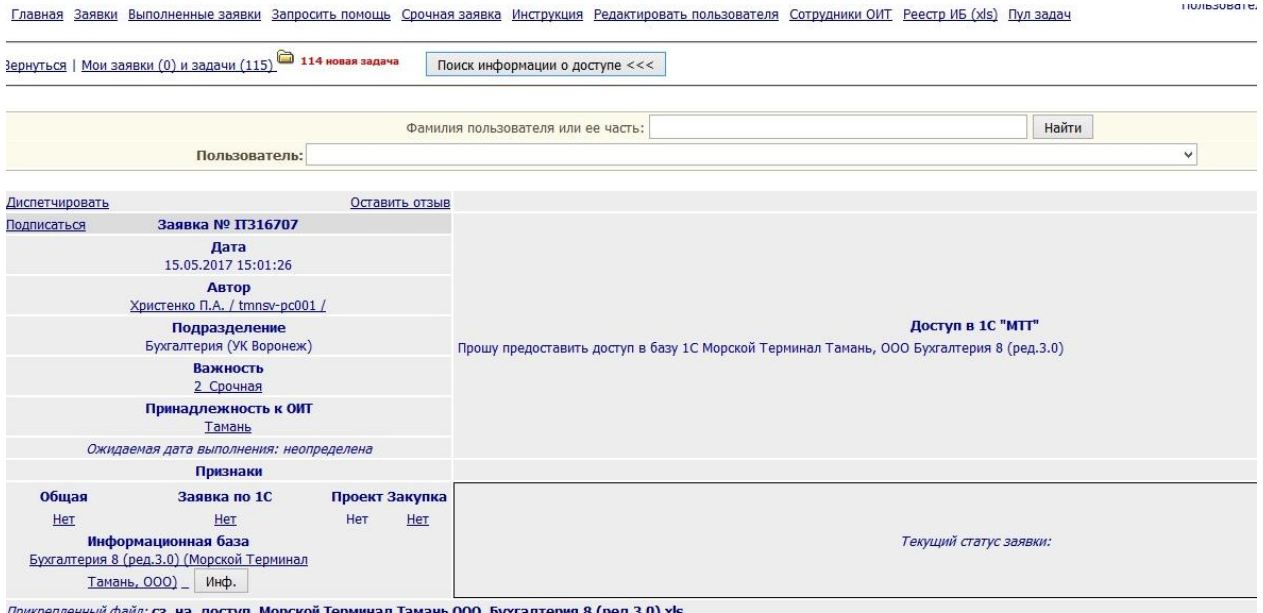

Рисунок 3.7 - Строка ввода данных

После ввода фамилии пользователя необходимо нажать кнопку «Найти» и просмотреть интересующую информацию о группах доступа сотрудника.

Также необходимо обеспечить возможность внесения изменений в реестр прав доступа непосредственно через web-интерфейс. Для реализации данной возможности добавляется кнопка «Показать изменения Прав доступа» (рисунок 3.8).

|                     | (диспетчер) Фоменко О.П., тел. +/(915)562-50-53                             |                          |          |                                                                                                    |  |  |  |  |  |
|---------------------|-----------------------------------------------------------------------------|--------------------------|----------|----------------------------------------------------------------------------------------------------|--|--|--|--|--|
|                     | Признаки                                                                    |                          |          |                                                                                                    |  |  |  |  |  |
| Общая               | Заявка по 1С                                                                | Проект Закупка           |          |                                                                                                    |  |  |  |  |  |
| Het                 | He <sub>T</sub>                                                             | <b>Нет</b><br><b>Her</b> |          |                                                                                                    |  |  |  |  |  |
| комбинат, ООО)      | Информационная база<br>ЗиК 7.7 (Ногинский пищевой<br>Инф.                   |                          |          | Текущий статус заявки:                                                                                 |  |  |  |  |  |
|                     | Прикрепленный файл: сз_на_доступ_Ногинский пищевой комбинат ООО_ЗиК 7.7.xls |                          |          |                                                                                                    |  |  |  |  |  |
|                     | Прикрепленный файл: СЗ 1С НПК ЗиК подписано.pdf                             |                          |          |                                                                                                    |  |  |  |  |  |
|                     | Прикрепить файл Обзор Файл не выбран.                                       |                          | Добавить |                                                                                                    |  |  |  |  |  |
|                     | ----> Показать изменения Прав доступа                                       |                          |          |                                                                                                    |  |  |  |  |  |
|                     |                                                                             |                          |          | Отклики                                                                                                |  |  |  |  |  |
|                     | Дата                                                                        |                          | Автор    | <b>Описание</b>                                                                                        |  |  |  |  |  |
| 11.05.2017 15:31:00 |                                                                             | Фоменко О.П.             |          | [Изменение признака "1С"] Согласно инструкции по подключению нового пользователя к                     |  |  |  |  |  |
| 11.05.2017 15:31:00 |                                                                             | Фоменко О.П.             |          | У заявки изменен реквизит Заявка по 1С. Было: Yes Стало: No                                            |  |  |  |  |  |
| 11.05.2017 15:31:25 |                                                                             | Фоменко О.П.             |          | [Добавлено вложение сз на доступ Ногинский пищевой комбинат ООО ЗиК 7.7.xls]                           |  |  |  |  |  |
| 11.05.2017 15:31:53 |                                                                             | Фоменко О.П.             |          | Необходимо заполнить, подписать у владельца ИБ и прикрепить к заявке скан-копию слу<br>СЗ прилагается. |  |  |  |  |  |
| 11.05.2017 15:32:39 |                                                                             | Фоменко О.П.             |          | [Ожидание: Ожидание подтверждения/ответа пользователя] Ожидание предоставления                         |  |  |  |  |  |
| 31.05.2017 8:42:16  |                                                                             | Черкасова Н.В.           |          | [Добавлено вложение СЗ 1С НПК ЗиК подписано.pdf] [Сняты ожидания по задачам: IT75]                     |  |  |  |  |  |
|                     |                                                                             |                          |          |                                                                                                    |  |  |  |  |  |

Рисунок 3.8 - Кнопка «Показать изменения Прав доступа»

При нажатии на данную кнопку будет открываться окно для ввода информации (рисунок 3.9).

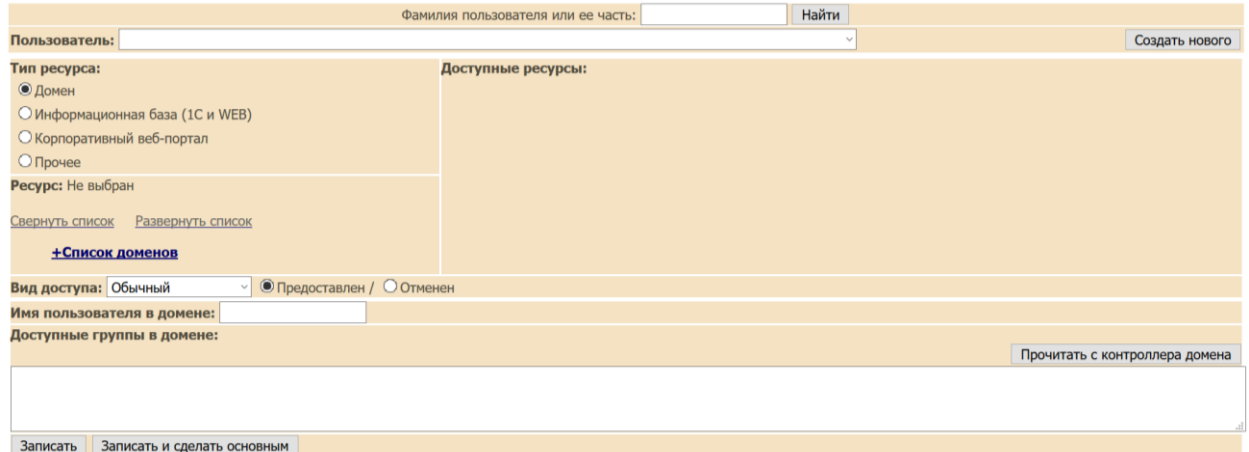

Рисунок 3.9 - Добавление данных в Реестр прав доступа

Данное окно содержит поля:

- пользователь (ФИО пользователя);

- тип ресурса (домен, информационная база, корпоративный вебпортал, прочее);

- список доменов;
- вид доступа (обычный, административный);
- имя пользователя в домене;
- доступные группы в домене.

В окне добавления данных в реестр прав доступа присутствует кнопка «Прочитать с контроллера домена». Она позволяет при выборе пользователя и домена автоматически подгрузить в форму информацию об имени пользователя в домене и доступных группах.

#### **3.3 Оценка экономической эффективности проекта**

Эффективностью системы можно назвать ее возможность выполнять поставленные цели в заданных условиях и с определенным качеством.

Обобщающими показателями оптимальности функционирования информационной системы являются показатели экономической эффективности системы, характеризующие целесообразность произведенных затрат на ее усовершенствование.

Для начала необходимо рассчитать суммарные затраты на совершенствование информационной системы.

Так как в управлении информационных технологий имеются собственные отдел консультационно-методической поддержки программного обеспечения и отдел разработки программного обеспечения, то для вычисления затрат на реализацию необходимо рассчитать сумму оплаты труда сотрудникам данных отделов за реализацию проекта.

Суммарные затраты на совершенствование информационной системы рассчитываются по формуле (3.1).

$$
3_{\text{cymm}} = 3_{\text{np}} + 3_{\text{\kappa(np)}} + 3_{\text{p(np)}},\tag{3.1}
$$

где  $3_{\text{m}}$  – заработная плата за разработку проекта, руб.;  $3_{\kappa(np)}$  – заработная плата консультанта за выполнение проекта, руб.;  $3_{p(m)}$  – заработная плата разработчика за выполнение проекта, руб.

Данный проект разрабатывался в течение трех месяцев. Средняя месячная зарплата за разработку проекта составляет 25 000 рублей. Следовательно, заработная плата за разработку проекта рассчитывается по формуле (3.2).

$$
3_{\rm np} = 25000*3 = 75000 \text{ py6.}
$$
 (3.2)

Для реализации подобного рода изменений консультанту потребуется 6 часов рабочего времени. Соответственно, для подсчета затрат на консультирование, следует рассчитать заработную плату сотрудника за 6 часов. Среднее количество рабочих дней в месяц – 21. Соответственно, среднедневная заработная плата консультанта определена из расчета 50000 руб в месяц и рассчитывается по формуле (3.3).

$$
3_{\kappa(\pi)} = 50000/21 = 2380,95 \text{ py6.}/\text{qeth}
$$
 (3.3)

Рабочий день содержит в себе 8 часов, следовательно, средняя заработная плата консультанта за час вычисляется по формуле (3.4).

$$
3_{\kappa(\text{H})} = 3_{\kappa(\text{H})} / 8 = 2380,95/8 = 297,62 \text{ py6.}/\text{vac}
$$
 (3.4)

На консультирование запланировано 20 часов, соответственно заработная плата консультанта за проект рассчитывается по формуле (3.5).

$$
3_{\kappa(np)} = 3_{\kappa(n)} * 20 = 297,62 * 20 = 5952,4 \text{ py6.}
$$
 (3.5)

Таким же образом рассчитаем заработную плату разработчика. Для выполнения требований разработчику потребуется 12 часов рабочего времени. Среднее количество рабочих дней в месяц – 21. Средняя заработная плата разработчика за день определена из расчета 70000 руб. в месяц и рассчитывается по формуле (3.6).

$$
3_{p(\text{A})} = 70000/21 = 3333,33 \text{ py6./qeth}
$$
 (3.6)

Средняя заработная плата разработчика за час рассчитывается по формуле (3.7).

$$
3_{p(q)} = 3_{p(q)}/8 = 3333.33 / 8 = 416.67 \text{ py6.}/\text{vac}
$$
 (3.7)

Т.к. на разработку и внедрение запланировано 12 часов, то заработная плата разработчика за проект рассчитывается по формуле (3.8).

$$
3_{p(np)} = 3_{p(n)} * 12 = 416,67 * 12 = 5000,04 \text{ py6.}
$$
 (3.8)

Суммарные затраты на совершенствование информационной системы равны:

$$
3_{\text{cymm}} = 75000 + 5952.4 + 5000.04 = 85952.44 \text{ py6.}
$$
 (3.1)

Усовершенствование информационной системы управления инцидентами позволит сократить затраты рабочего времени диспетчера на уточнение информации о доступах пользователя, необходимой для корректной обработки заявки.

В результате произведенных замеров было выяснено, что среднее количество поступающих заявок, по которым требуется уточнение, равно 30 в день. Рассчитаем стоимость одного уточнения по такой заявке, исходя из месячной заработной платы диспетчера, равной 24000 рублей.

Средняя заработная плата диспетчера за день рассчитываются по формуле (3.9).

$$
3_{\mu(\mu)} = 24000 / 21 = 1142,857 \text{ py6./qeth}
$$
 (3.9)

Так как рабочий день равен 8 часам, и соответственно, 480 минутам, то средняя стоимость 1 минуты работы сотрудника отдела диспетчеризации рассчитывается по формуле (3.10).

$$
3_{\pi(\text{min})} = 3_{\pi(\pi)} / 480 = 1142,857 / 480 = 2,381 \text{ py6.} / \text{MH}
$$
(3.10)

На выполнение уточнения по одной заявке диспетчер тратит в среднем 3 минуты. Следовательно, средняя стоимость уточнения по одной заявке рассчитывается по формуле (3.11).

$$
P_{(1)} = 3_{\mu(\text{min})} * 3 = 2,381 * 3 = 7,143 \text{ py6}.
$$
 (3.11)

Т.к. в среднем в месяце 21 рабочий день, то получается, что диспетчером обрабатывается 630 заявок в месяц, требующих уточнения. Соответственно, средняя стоимость уточнений по заявкам за месяц равна:

$$
P_{(M)} = P_{(1)} * 630 = 7,143 * 630 = 4500,09 \text{ py6.}
$$
 (3.12)

В результате внедренных изменений планируется сократить время, требующееся на уточнение информации по заявке до 1 минуты.

Получаем среднюю стоимость одного уточнения по заявке равной:

$$
P_{(1) \text{yJ}} = 3_{\text{A(MHH)}} * 1 = 2{,}381 * 1 = 2{,}381 \text{ py6}. \tag{3.13}
$$

Соответственно, средняя стоимость уточнений за месяц вычисляется по формуле (3.14):

$$
P_{(M) \text{y} \text{m}} = P_{(1) \text{y} \text{m}} * 630 = 2{,}381 * 630 = 1500{,}03 \text{ py6}. \tag{3.14}
$$

Из представленных выше расчетов видно, что экономия денежных средств в работе одного диспетчера за месяц вычисляется по формуле (3.15).

$$
P_{\text{3K}} = P_{(M)} - P_{(M)\text{3H}} = 4500,09 - 1500,03 = 3000,06 \text{ py6.}
$$
 (3.15)

Зная, что отдел диспетчеризации состоит из 7 человек, можно рассчитать, что условная экономия денежных средств в отделе в результате внесения усовершенствований составит 21 000 рублей в месяц. Ежегодно – 252 000 рублей.

Так как экономия времени на обработке одной заявки составит в среднем 2 минуты, то средняя экономия времени за месяц рассчитывается по формуле (3.16).

$$
\mathcal{B}_{\text{BP(M)}} = K_{3(M)} * T_{3K} = 630 * 2 = 1260 \text{ mm.} = 21 \text{ rad}
$$
 (3.16)

где  $K_{3(M)}$  – среднее количество заявок за месяц, шт;

Тэк – время, сэкономленное на одной заявке, мин.

Группа компаний ЭФКО постоянно увеличивается, строятся новые площадки, принимаются на работу новые сотрудники, соответственно и количество заявок, поступающих в ИСУИ, возрастает. В результате внедрения предложенных изменений, которые позволяют за месяц сэкономить 21 час рабочего времени одного диспетчера, при увеличении

количества поступающих заявок возможно их распределение между уже имеющимися сотрудниками отдела диспетчеризации вместо принятия на работу новой штатной единицы.

Период окупаемости проекта – 4,1 месяца. График окупаемости представлен на рисунке 3.10

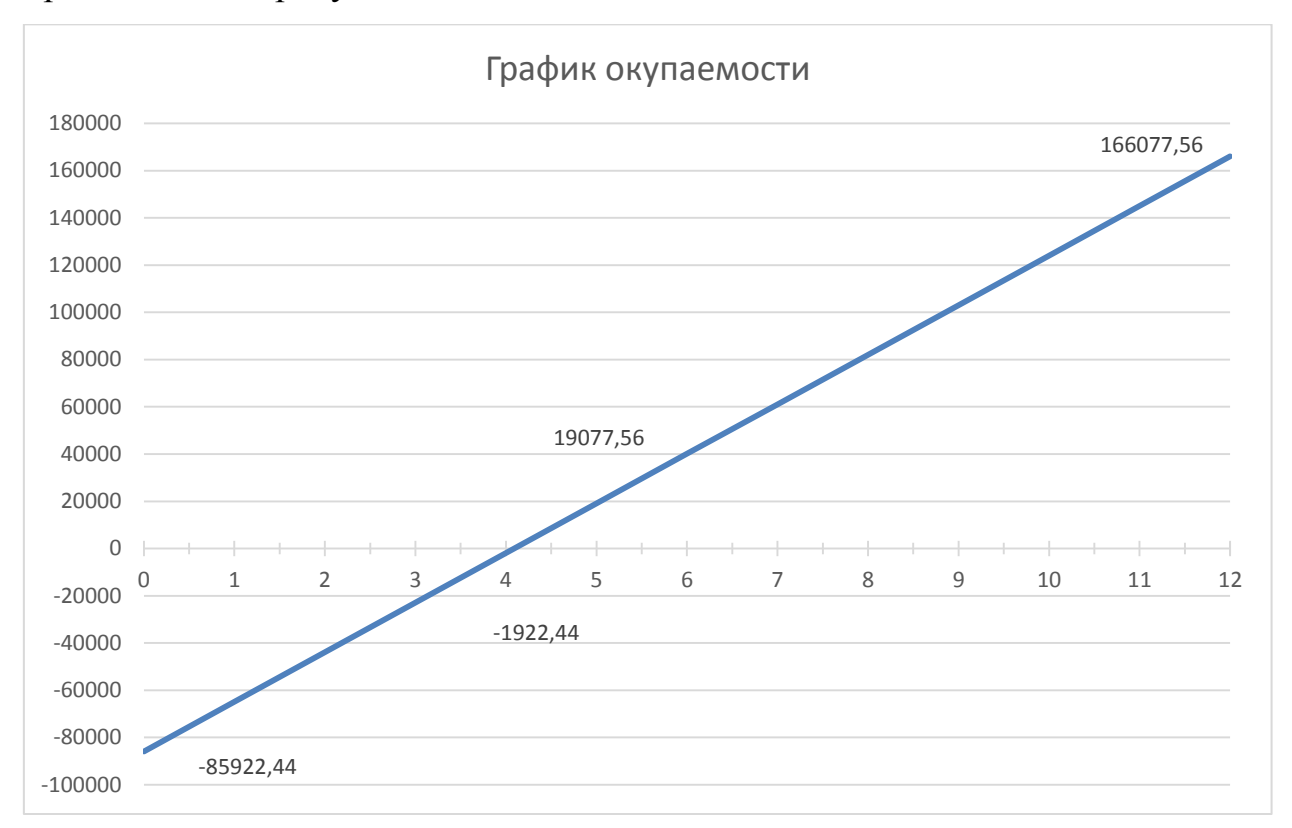

Рисунок 3.10 – График окупаемости проекта

### **ЗАКЛЮЧЕНИЕ**

В ходе выполнения выпускной квалификационной работы была усовершенствована информационная система управления инцидентами для повышения эффективности деятельности отдела диспетчеризации информационных технологий на предприятии АО «УК ЭФКО».

В первой части работы было проведено исследование основных подходов к управлению инцидентами. Для моделирования бизнес-процессов исследованы методологии EPC и IDEF0, а также средства реализации этих моделей – Ramus и ARIS. Для проектирования структуры базы данных исследованы основные понятия ER-диаграмм и программный продукт MS Visio.

Во второй главе была проанализирована организационная структура управления информационных технологий на предприятии АО «УК ЭФКО». Был выполнен анализ деятельности управления ИТ, его функции и задачи на предприятии. Рассмотрена информационная система управления инцидентами (ИСУИ), проанализированы ее цели, дана краткая характеристика системы, описан пользовательский интерфейс. С помощью нотации EPC смоделирован и проанализирован типовой процесс обработки поступающих заявок. В результате проведенного анализа определено, что в процессе управления доступом к информационным ресурсам имеется возможность для оптимизации времени обработки заявки.

В третьей части выпускной квалификационной работы были разработаны модели бизнес-процессов «как есть» и «как должно быть» в нотации IDEF0. Для реализации модели «как должно быть» усовершенствованы web-интерфейс и модель хранения данных информационной системы управления инцидентами.

В выпускной квалификационной работе также была рассчитана экономическая эффективность проекта. Затраты на проектирование и

реализацию проекта составили 85 952,44 рублей. Экономия денежных средств после внедрения проекта составит 21 000 рублей в месяц, а ежегодно – 252 000 рублей. Период окупаемости проекта – 4,1 месяца.

### **СПИСОК ИСПОЛЬЗОВАННЫХ ИСТОЧНИКОВ**

1 ARIS Toolset/BPwin: выбор за аналитиком [Электронный ресурс]:. Режим доступа: http://www.interface.ru/home.asp?artId=4269, свободный.

2 SmLogic: Управление услугами [Электронный ресурс]: - 2017. – Режим доступа: https://www.smlogic.ru/g-it-s, свободный.

3 SPARK: Системы Help Desk. Классификация. Особенности. Преимущества и недостатки [Электронный ресурс]: – 2017. – Режим доступа: [https://spark.ru/startup/okdesk/blog/16276/sistemi-help-desk-klassifikatsiya](https://spark.ru/startup/okdesk/blog/16276/sistemi-help-desk-klassifikatsiya-osobennosti-preimuschestva-i-nedostatki)[osobennosti-preimuschestva-i-nedostatki,](https://spark.ru/startup/okdesk/blog/16276/sistemi-help-desk-klassifikatsiya-osobennosti-preimuschestva-i-nedostatki) свободный.

4 Базы данных. Семантические модели данных [Текст]: учебнометодические указанию к лабораторной работе №2 для студентов специальности 230102, 230201 / сост. Балашова Т.И. - Н.Новгород: НГТУ,  $2010. - 20c$ .

5 Бахтизин, В.В. Технология разработки программного обеспечения [Текст]: учебное пособие / В.В. Бахтизин, Л.А. Глухова. – Минск: БГУИР, 2010. – 267 с.

6 Белов, В.В. Проектирование информационных систем [Текст]: учебник для студ. учреждений высш. проф. Образования / В. В. Белов, В. И. Чистякова, под ред. В.В. Белова. — Москва: Издательский центр «Академия», 2013. — 352 с.

7 Бенин, Д.М. Сервисный подход в управлении ИТ [Текст]: интернет-курс / Д.М. Бенин. – Москва: Московский финансовопромышленный университет «Синергия», 2014. – 50с.

8 Берман, Н.Д. MS Visio 2010: Основы работы [Текст] / Н.Д. Берман. – Хабаровск: Изд-во Тихоокеан. гос.ун-та, 2014. – 99 с.

9 Васильев, Д.А. Анализ и проектирование системы обработки заявок клиентов ИТ-отдела сервисного центра [Текст] / Д.А. Васильев // Молодой ученый. — 2014. — №5. — С. 18-20.

10 Википедия. Свободная энциклопедия: ITIL [Электронный ресурс]: - 2017. – Режим доступа: https://ru.wikipedia.org/wiki/ITIL, свободный.

11 Вичугова, А.А. Методы и средства концептуального проектирования информационных систем: сравнительный анализ структурного и объектно-ориентированного подходов [Текст] / А.А. Вичугова // часть сборника Прикладная информатика №1 (49): сб. статей. – Москва, 2014. – С. 57-58.

12 Войтюк, Т.Е. Проектирование и реализация баз данных [Текст] / Т.Е. Войтюк. – Санкт-Петербург, 2013. – 95с.

13 Гатин, Г.Н. Информационные системы [Текст]: учеб. пособие / Г. Н. Гатин. – Ухта: УГТУ, 2014. – 88 с.

14 Гвоздева, Т.В. Проектирование информационных систем [Текст]: учебное пособие / Т.В. Гвоздева, Б.А. Баллод. – Ростов н/Д: Феникс, 2009. – 508 с.

15 Долженко, А.И. Управление информационными системами [Текст]: курс лекций / А.И. Долженко. - Ростов-на-Дону: Ростовский гос. эконом. ун-т, 2007. – 191 с.

16 Должностная инструкция диспетчера отдела диспетчеризации информационных технологий управления информационных технологий филиала АО «УК ЭФКО» в г. Алексеевке [Текст]: нормативный регулятор. – Алексеевка, 2016 г. – 8 с.

17 Живицкая, Е.Н. Системный анализ и проектирование информационных систем. Лабораторный практикум [Текст]: учеб.-метод. пособие / Е.Н. Живицкая, А.О. Комаровский, О.И. Швед. – Минск: БГУИР,  $2011. - 76$  c.

18 Зафиевский, А.В. Базы данных [Текст]: учебное пособие / А.В. Зафиевский, А.А. Короткин, А.Н. Лататуев. – Ярославль: ЯрГУ, 2012. – 164 с.

19 Золотов, С.Ю. Проектирование информационных систем [Текст]: учебное пособие / С. Ю. Золотов. – Томск: ТУСУР, 2015. – 117 с.

20 Инструкция пользования информационной системой управления инцидентами (для специалистов технической поддержки) [Текст]: нормативный регулятор. – Алексеевка, 2016 г. – 11 с.

21 Информационные технологии [Текст]: учебник / Ю.Ю. Громов, И.В. Дидрих, О.Г. Иванова и др. – Тамбов: Изд-во ФГБОУ ВПО «ТГТУ»,  $2015. - 260$  c.

22 Информационные технологии управления бизнес-процессами. Часть 2. Моделирование и оптимизация бизнес-процессов с использованием программного продукта ARIS Express [Текст]: методические указания для проведения практических занятий / сост. доц. Биккин Х.М. – Екатеринбург: Уральский институт, 2012. - 37с.

23 Инюшкина, О.Г. Проектирование информационных систем (на примере методов структурного системного анализа) [Текст]: учебное пособие / О.Г. Инюшкина. - Екатеринбург: Форт-Диалог Исеть, 2014. - 240 с.

24 Кириллов, В.В. Введение в реляционные базы данных [Текст] / В.В. Кириллов, Г.Ю. Громов. – СПб.: БХВ-Петербург, 2009. – 464с.

25 Коцюба, И.Ю. Основы проектирования информационных систем [Текст]: учебное пособие / И.Ю. Коцюба, А.В. Чунаев, А.Н. Шиков. – СПб.: Университет ИТМО, 2015 г. – 206 с.

26 Марков, И.С. Автоматизация службы технической поддержки предприятия. Современная техника и технологии [Электронный ресурс] / И.С. Марков, С.Л. Бедрина. – Электрон. текстовые дан. – Москва: [б.и.], 2015. – режим доступа URL: http://technology.snauka.ru/2015/07/7507, свободный.

27 Основы формальных методов описания бизнес – процессов [Текст]: учебное пособие / К.Е. Самуйлов, Н.В. Серебренникова, А.В. Чукарин, Н.В. Яркина. – Москва: РУДН, 2008. – 130 с.

28 Официальный русскоязычный сайт проекта Ramus [Электронный ресурс] - 2008-2012. – Режим доступа: [http://ramussoftware.com/,](http://ramussoftware.com/) свободный.

29 Положение об Отделе диспетчеризации информационных технологий филиала АО «УК ЭФКО» в г. Алексеевке [Текст]: нормативный регулятор. – Алексеевка, 2016 г. – 5 с.

30 Положение об Управлении Информационных технологий филиала АО «Управляющая компания ЭФКО» в г. Алексеевке [Текст]: нормативный регулятор. – Алексеевка, 2010 г. – 10 с.

31 Попов, А.И. Свободные инструменты проектирования информационных систем [Текст]: учеб.-метод, пособие / А.И. Попов. - Архангельск: ИПЦ САФУ, 2012. - 78 с.

32 Проектирование информационных систем [Текст]: учебник и практикум для академического бакалавриата / под ред. Д. В. Чистова. — Москва: Издательство Юрайт, 2017. - 258 с.

33 Репин, В.В. Бизнес-процессы. Моделирование, внедрение, управление [Текст] / В.В. Репин. - Москва: Манн, Иванов и Фербер, 2014. – 512с.

34 Сенченко, П.В. Организация баз данных: учебное пособие [Текст] / П.В. Сенченко. – Томск: ФДО, ТУСУР, 2015. – 170с.

35 Средства разработки информационных систем [Текст]: метод. указ. / сост. Рак И.П. – Тамбов: ТГТУ, 2013. – 16 с.

36 СТЕК: ИТ-аутсорсинг [Электронный ресурс]: – 2017. – Режим доступа: https://www.stekspb.ru/autsorsing-it-infrastruktury/articles/it-glossary, свободный.

37 Тибенко, Т.А. Основы работы в MS VISIO [Текст] / Т.А. Тибенко, Т.Н. Сухова. - Благовещенск: Амурский гос. ун-т, 2009. – 84 с.

38 Тихонов, С.В. Имитационное моделирование бизнес-процессов в системах массового обслуживания [Текст]: дис. ... канд. техн. наук: 05.13.18: защищена 12.02.09: утв. 03.06.09 / Тихонов Степан Владимирович. - Ростовна-Дону, 2009. - 152 с.

39 Федорова, Г. Н. Информационные системы [Текст]: учебник для студ. учреждений сред. проф. образования / Г.Н. Федорова. — Москва: Издательский центр «Академия», 2013. — 208 с.

40 Хижняк П. Построение процесса управления инцидентами [Текст] / П. Хижняк // BIS Journal. – 2013. - № 10. – С.5.

41 Чудинов, И.Л. Информационные системы и технологии [Текст]: учебное пособие / И.Л. Чудинов, В.В. Осипова. - Томск: изд-во Томского политехнического университета, 2013. – 145 с.